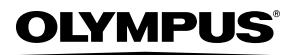

**CAMERĂ DIGITALĂ**

# *FE-4000/X-925/X-920*

# **Manual de utilizare**

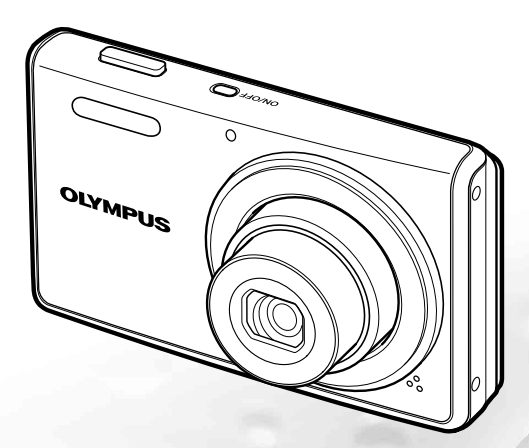

- Vă mulţumim că aţi optat pentru camera digitală Olympus. Înainte de a folosi noua dumneavoastră cameră digitală, vă rugăm să citiţi cu atenție aceste instrucțiuni pentru a beneficia de performanțe optime și o durată de utilizare îndelungată. Păstraţi acest manual de utilizare la loc sigur, pentru a-l putea consulta la nevoie.
- Vă recomandăm să efectuaţi fotografi i de probă pentru a vă obişnui cu camera înainte de a realiza fotografii importante.
- Pentru îmbunătăţirea continuă a produselor noastre, Olympus îşi rezervă dreptul de a actualiza sau modifica informatiile cuprinse în acest manual.
- Ilustraţiile privind camera şi capturile de ecran din acest manual au fost realizate în stadiul de dezvoltare a produsului şi pot fi diferite de produsul actual.

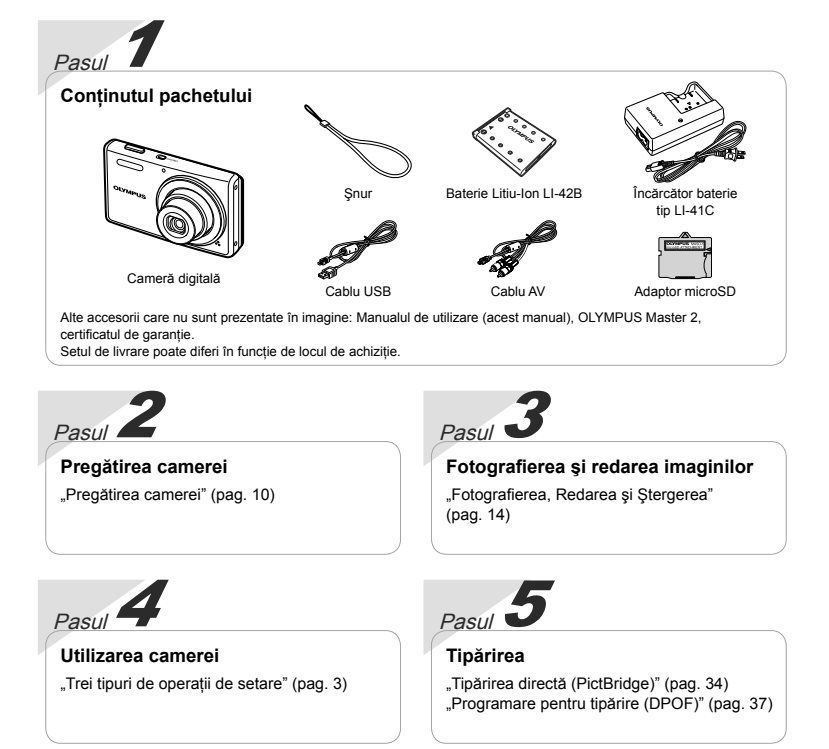

# **Cuprins**

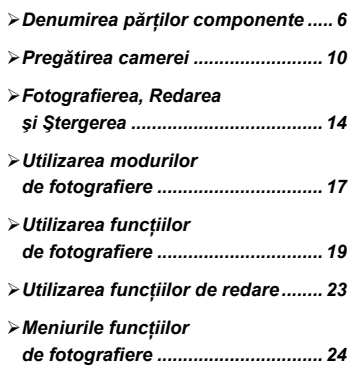

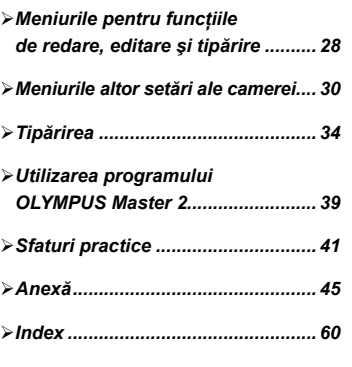

# Trei tipuri de operaţiuni de setare

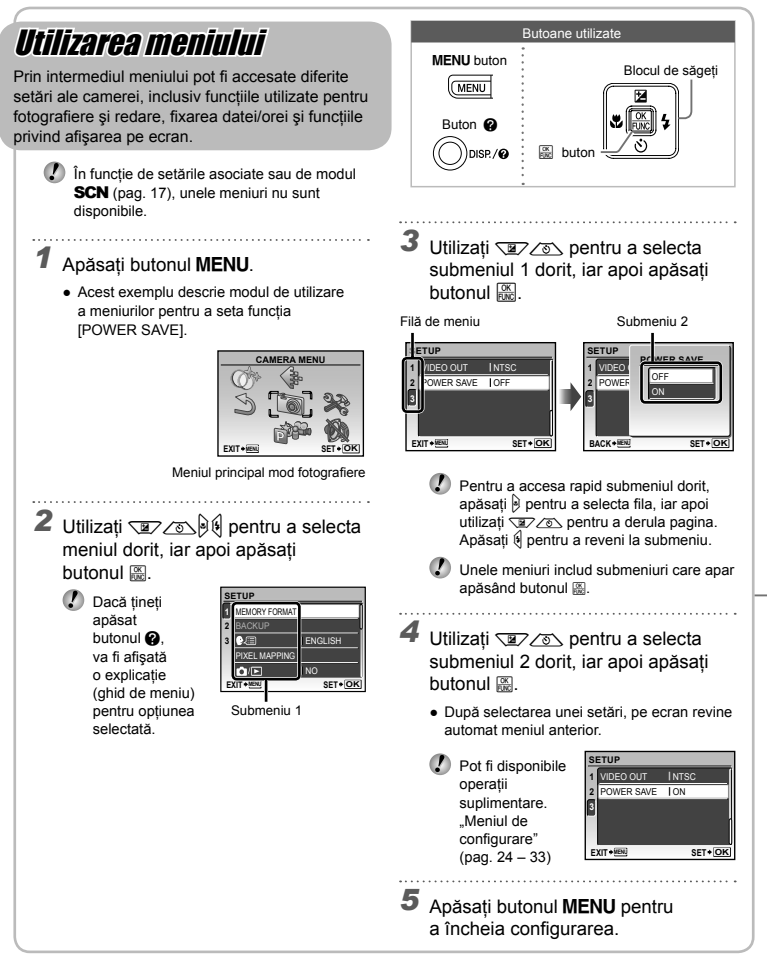

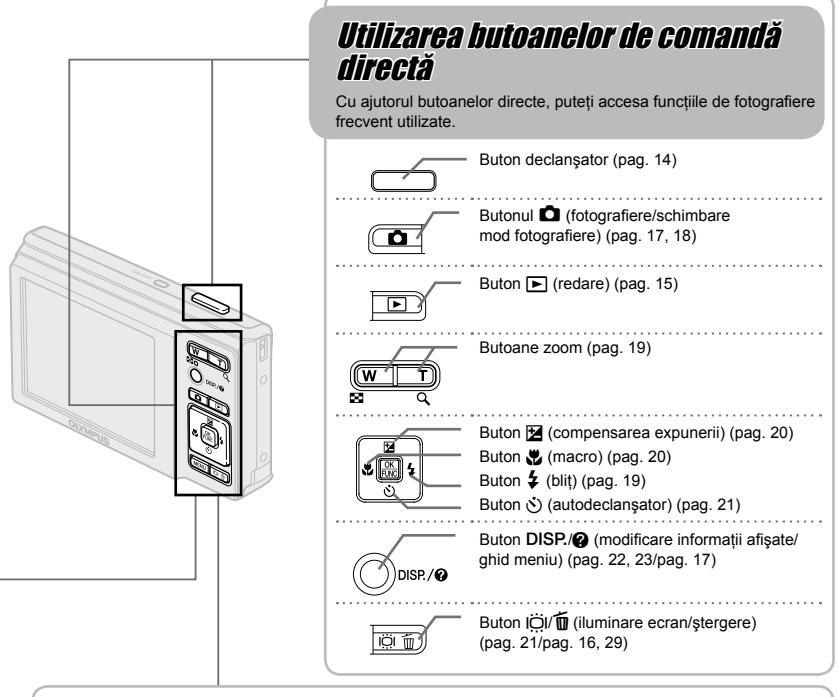

# Utilizarea meniului FUNC (pag. 22)

Cu ajutorul meniului FUNC, puteți configura în mai puține etape funcțiile de fotografiere frecvent utilizate.

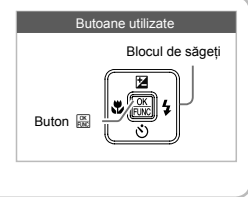

Butonul A (pag. 22)

# **Index meniu**

# Meniurile funcțiilor de fotografiere

În mod fotografiere, puteti ajusta setările.

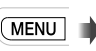

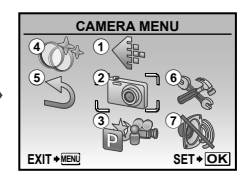

Meniul principal mod fotografiere

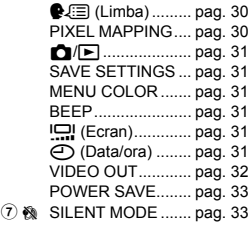

 $\textcircled{\tiny{1}} \Leftrightarrow$  IMAGE QUALITY .... pag. 24 2 B CAMERA MENU WB .......................... pag. 25 ISO ......................... pag. 25 R (Fotografi i/Înregistrări video) ................. pag. 25 PANORAMA ........... pag. 26 AF MODE ............... pag. 26 3 p SCHIMBAREA MODURILOR DE FOTOGRAFIERE

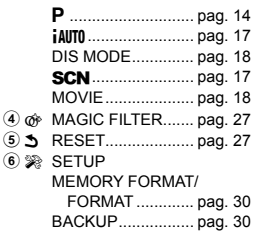

Meniurile pentru funcțiile de redare, editare și tipărire

În mod redare, puteţi ajusta setările.

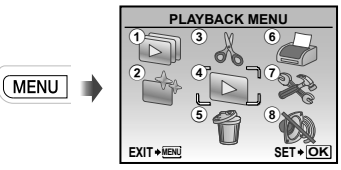

Meniul principal mod redare

- 1 G SLIDESHOW .......... pag. 28
- 2 � PERFECT FIX ........ pag. 28
- 3 & EDIT

**P** (Redimensionare) ......................... pag. 28  $\Box$  (Decupare)........ pag. 28  $4 \triangleright$  PLAYBACK MENU

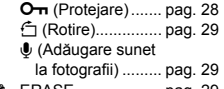

- 5 K ERASE ................... pag. 29
- $6 \nLeftrightarrow$  PRINT ORDER ....... pag. 29  $(7)$   $\otimes$  SETUP\*
	- - 'La fel cu "Meniurile funcțiilor de fotografiere"
- 8 & SILENT MODE ....... pag. 33

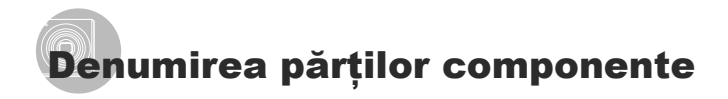

# **Corpul camerei**

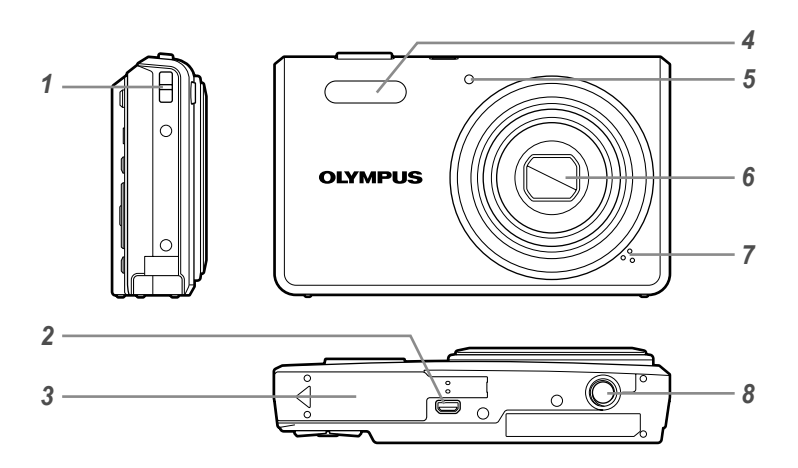

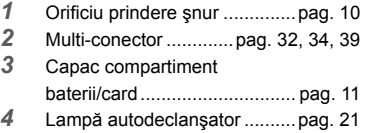

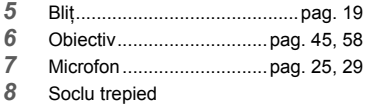

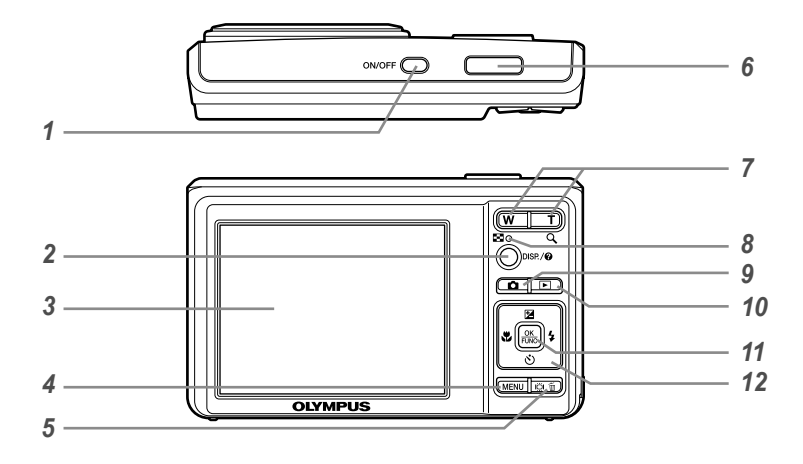

- *1* Butonul n ......................pag. 13
- **Butonul DISP./@** (modificare informaţii afişate/
- ghid meniu) ..........pag. 22, 23/pag. 17
- *3* Ecran ................................pag. 14, 41
- *4* Butonul m...........................pag. 3
- **5** Butonul IÖI/面 (iluminare ecran/
- ştergere) ..............pag. 21/pag. 16, 29
- *6* Buton declanşator ...................pag. 14
- *7* Butoane zoom .........................pag. 19
- *8* Lampă indicator acces card ....pag. 46
- 9 Butonul **Q** (fotografiere/schimbare mod fotografiere) .................pag. 17, 18 *10* Butonul q (redare) ................pag. 15 11 Butonul 2 (OK/FUNC)........pag. 3, 22 *12* Blocul de săgeţi ..................pag. 3, 12 Butonul **M** (compensare expunere) ...........................pag. 20 Butonul & (macro) .............pag. 20 Butonul  $\dot{\gamma}$ ) (autodeclanşator) ...............pag. 21 Butonul # (bliţ) ...................pag. 19

# **Ecranul în mod fotografi ere**

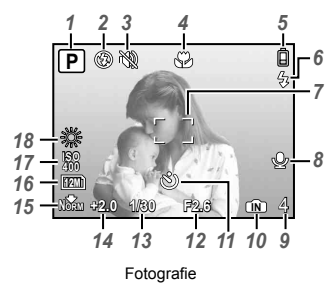

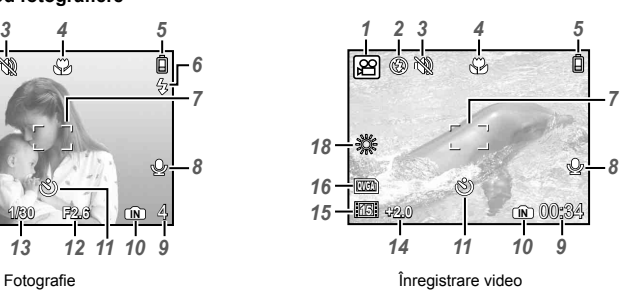

- Mod fotografi ere ......................pag. 14 Mod bliţ ...................................pag. 19 Mod silenţios ...........................pag. 33 Macro/super macro .................pag. 20 Indicator baterie ......................pag. 10 Stand-by blit/avertisment instabilitate cameră/ încărcare bliţ .....................pag. 19, 41
- Chenar ţintă AF .......................pag. 14
- Înregistrare cu sunet ...............pag. 25
- Numărul fotografiilor care pot fi memorate/timp disponibil pentru înregistrare .....pag. 14/pag. 18

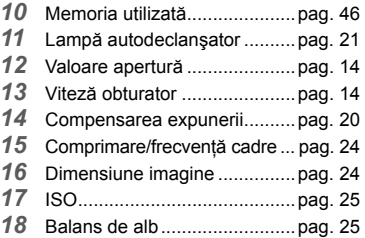

#### **Ecranul în mod redare**

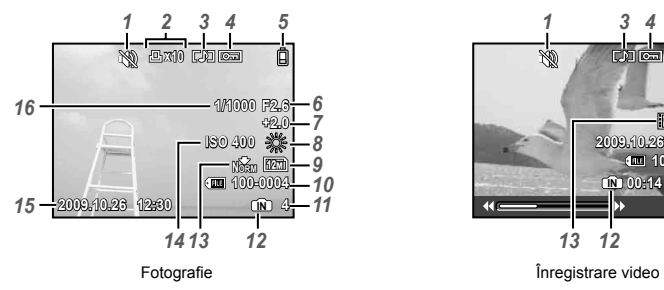

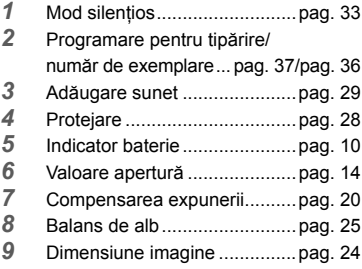

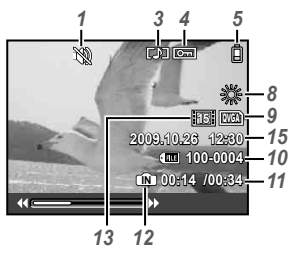

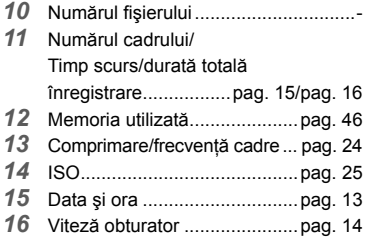

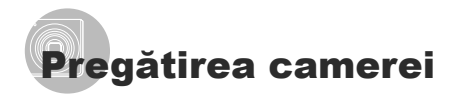

# Prinderea curelei de transport

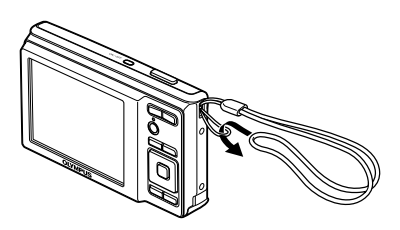

Strângeți șnurul bine, astfel încât să nu se desfacă accidental.

# Încărcarea acumulatorului

 $\bullet$  încărcătorul pentru baterii (cu cablu CA sau cu conectare directă) diferă în funcție de zona geografică în care ați achiziționat aparatul. Dacă ati achizitionat un încărcător cu stecher, conectaţi-l direct într-o priză de C.A.

#### **Exemplu: încărcător baterii cu cablu C.A.**

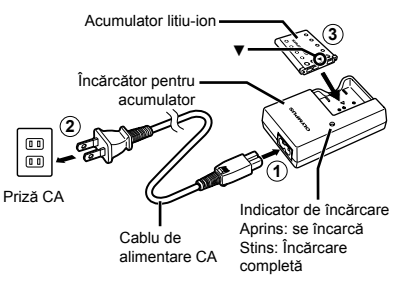

- La livrare, acumulatorul este încărcat parţial. Înainte de utilizare, încărcați acumulatorul până când indicatorul de încărcare se stinge (până la 2 ore).
- Dacă indicatorul de încărcare nu se aprinde sau se aprinde intermitent, este posibil ca acumulatorul să nu fie introdus corect sau acumulatorul sau încărcătorul să fie defecte.
- Pentru detalii despre acumulator si încărcător, consultați secțiunea "Acumulatorul și încărcătorul" (pag. 45).

#### **Când trebuie să încărcaţi acumulatorul**

Acumulatorul trebuie încărcat când apare mesajul de eroare de mai jos.

Se aprinde roşu intermitent

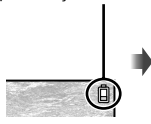

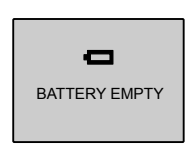

Ecran dreapta sus Mesaj de eroare

# Introducerea în aparat a acumulatorului şi a cardului xD-Picture Card™ (comercializat separat)

 Nu introduceţi în cameră alte obiecte în afară de un card xD-Picture Card sau adaptorul microSD.

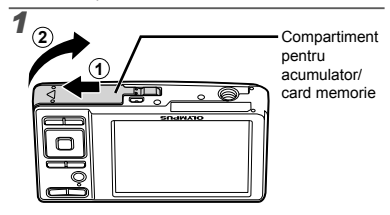

*2* è ė

Dispozitiv de blocare a acumulatorului

- Introduceţi acumulatorul cu semnul ▼ înainte și cu semnele **e** înspre butonul de blocare pentru acumulator. Dacă acumulatorul este deteriorat la exterior (zgârieturi etc.), acesta poate produce supraîncălzire sau explozie.
- Introduceţi acumulatorul acţionând dispozitivul de blocare în directia indicată de săgeată.
- Acţionaţi dispozitivul de blocare prin glisare în direcţia indicată de săgeată pentru deblocare și scoateți acumulatorul.
- Înainte de a deschide compartimentul acumulatorului/cardului, opriţi camera.
- Când utilizați camera, nu uitați să închideți capacul compartimentului acumulatorului/ cardului.

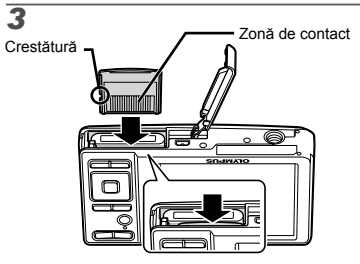

- Introduceţi cardul până se aude un clic si rămâne fixat.
- Nu atingeţi direct zona de contact.

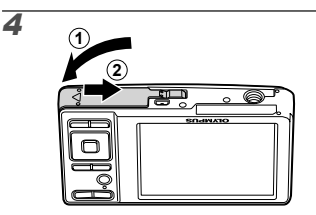

- Această cameră permite utilizatorului să facă fotografii utilizând memoria internă, chiar şi fără a introduce un card xD-Picture Card (comercializat separat). "Utilizarea cardului xD-Picture Card" (pag. 46)
- . Numărul de fotografii ce pot fi stocate (fotografii)/Durata disponibilă pentru înregistrare continuă (video) în memoria internă şi pe xD-Picture Card" (pag. 47)

## **Scoaterea cardului xD-Picture Card**

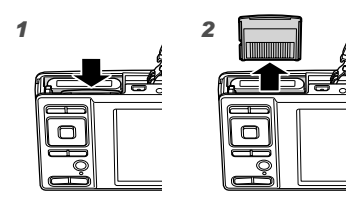

Apăsați cardul până când se aude un clic și iese puţin în afară, după care scoateţi cardul complet din aparat.

# Utilizarea cardului microSD/ microSDHC (comercializat separat)

Cardurile microSD sau microSDHC (ambele numite în continuare card microSD) se pot utiliza de asemenea cu această cameră cu ajutorul adaptorului microSD.

"Utilizarea adaptorului microSD" (pag. 48)

# *1* **Introduceţi cardul microSD în adaptorul microSD.**

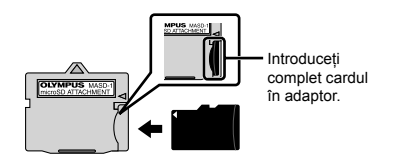

# *2* **Introduceţi adaptorul microSD în cameră.**

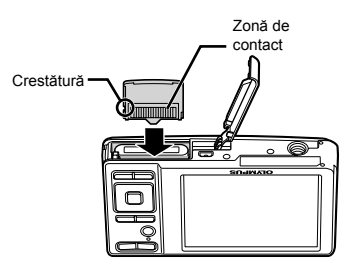

# **Scoaterea cardului microSD**

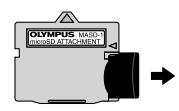

Cardul microSD se scoate trăgându-l în afară.

 Nu atingeţi zona de contacte a adaptorului microSD sau a cardului microSD.

# Blocul de săgeți și ghidul de operare

Simbolurile  $\triangle \bigtriangledown \triangle \triangledown$   $\triangle \square \square \square$  care apar pe ecran în cazul diferitelor setări sau la redarea secventelor video indică faptul că trebuie utilizat blocul de săgeţi.

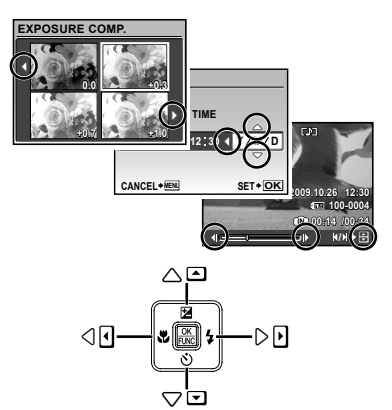

Blocul de săgeti

Ghidul de operare afişat la baza ecranului indică faptul că trebuie utilizat butonul MENU, e. butoanele zoom sau butonul  $\overline{\mathfrak{m}}$ .

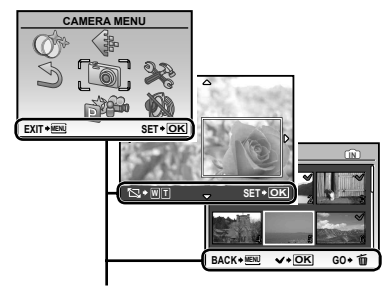

Ghid de utilizare

# Fixarea datei şi a orei

Data și ora fixate aici vor fi salvate împreună cu numele fişierelor, date de tipărire şi alte date.

## **1** Apăsați butonul ON/OFF pentru **a porni camera.**

**•** Dacă data și ora nu sunt fixate, va apărea meniul de configurare a acestora.

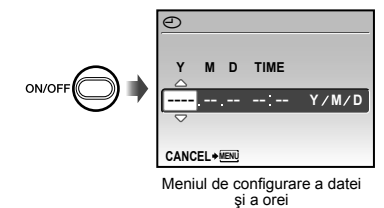

*2* **Utilizaţi** kl **pentru a selecta anul la poziţia [Y].**

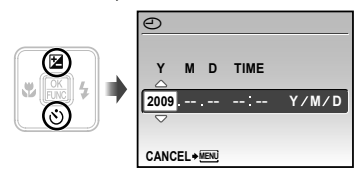

*3* **Apăsaţi** n **pentru a salva anul selectat la poziţia [Y].**

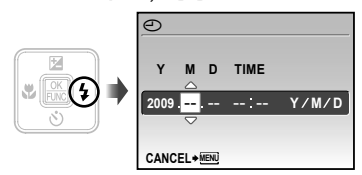

- *4* **La fel ca şi la paşii 2 şi 3, utilizaţ<sup>i</sup>** klmn **şi butonul** B **pentru a seta [M] (luna), [D] (ziua) şi [TIME] (ora şi minutele) şi [Y/M/D] (ordinea afişării datei).**
	- Pentru o fixare mai exactă, apăsați butonul B când semnalul orar după care reglaţi este la secunda 00.
	- Prin intermediul setărilor din meniu, puteti modifica data și ora.  $[\bigodot]$  (Data/ora) (pag. 31)

# Schimbarea limbii de afişare

Puteţi selecta limba pentru meniuri şi mesajele de eroare afişate pe ecran.

*1* **Apăsaţi butonul** m**, apoi apăsaţ<sup>i</sup> butonul <b>pantru** a selecta **[**E**] (SETUP).**

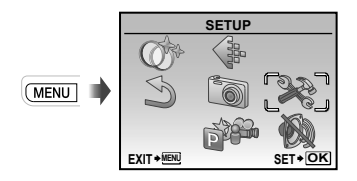

# *2* **Apăsaţi butonul** B**.**

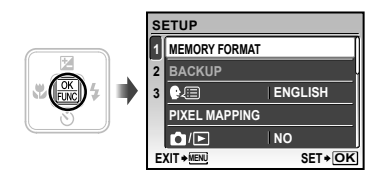

- *3* **Utilizaţi** kl **pentru a selecta [**W**] şi apăsaţi butonul** B**.**
- *4* **Utilizaţi** klmn **pentru a selecta limba preferată şi apăsaţi butonul** B**.**
- *5* **Apăsaţi butonul** m**.**

# Fotografierea, Redarea și Ștergerea

# Fotografierea cu deschiderea optimă a diafragmei şi cu timpul de expunere potrivit (modul P)

În acest mod, sunt activați parametrii la valorile automate, dar puteţi regla, în acelaşi timp, un număr mare de alte functii de fotografiere precum compensarea expunerii, balansul de alb şi altele.

# $1$  Apăsați butonul ON/OFF pentru **a porni camera.**

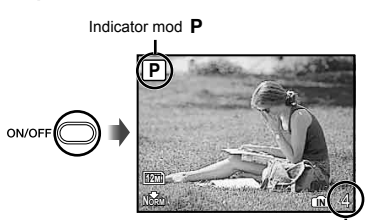

Ecranul (ecran în mod standby) Numărul fotografiilor care pot fi memorate (pag. 47)

Dacă modul P nu este afișat, apăsați butonul **C** de mai multe ori pentru a selecta acest mod.

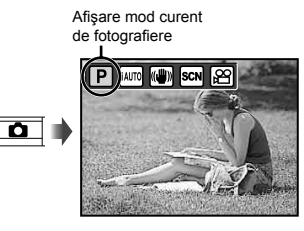

(\*) Apăsați din nou butonul ON/OFF pentru a opri camera.

*2* **<sup>Ţ</sup>ineţi camera şi compuneţ<sup>i</sup> imaginea.**

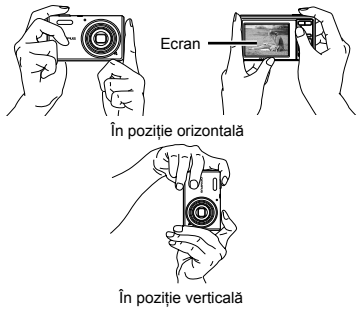

Când țineți camera în mână, aveți grijă să nu acoperiţi bliţul cu degetele sau cu altceva.

# *3* **Apăsaţi la jumătate butonul declanşator pentru a focaliza pe subiect.**

- Când camera focalizează pe subiect, expunerea **●** este blocată (sunt afişate viteza obturatorului şi valoarea aperturii), iar chenarul de focalizare AF devine verde.
- Dacă chenarul AF se aprinde intermitent în roşu, **●** focalizarea nu este reuşită. Încercaţi să focalizaţi din nou.

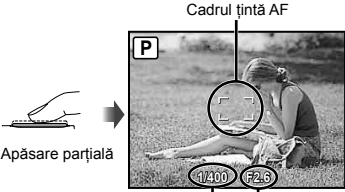

Viteză declanşator Deschiderea diafragmei

"Focalizarea" (pag. 43)

*4* **Pentru a face fotografi a, apăsaţ<sup>i</sup> uşor butonul declanşator până la capăt, având grijă să nu mişcaţi camera.**

Apăsare completă

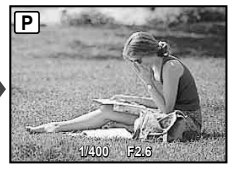

Vizionarea imaginii

# **Vizionarea imaginilor în timpul fotografi erii**

Puteti activa redarea imaginilor apăsând butonul **D**. Pentru a reveni la modul fotografiere, fie apăsați butonul  $\Box$ , fie apăsați la jumătate butonul declanșator.

## **Înregistrarea video**

 $\hat{P}$  inregistrarea video (modul  $\hat{P}$ )" (pag. 18)

# Vizionarea imaginilor

 $1$ **Apăsați butonul**  $\boxed{\blacktriangleright}$ 

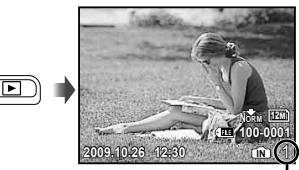

Imagine redată Număr de cadre

*2* **Pentru a selecta o imagine, utilizati**  $\mathbb{Z}/\mathbb{Z}$ 

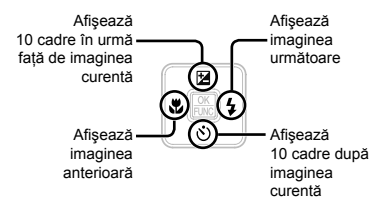

 Dimensiunea de afişare a imaginilor poate fi modificată. "Afișarea index și afișarea mărită" (pag. 23)

## **Redarea înregistrărilor video**

Selectaţi o înregistrare video şi apăsaţi butonul **B**.

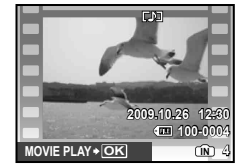

Înregistrare video

 Sunetul înregistrat în mod video nu poate fi redat cu această cameră. Pentru a asculta sunetul, conectati aparatul la TV sau la calculator.

**Operaţiuni în timpul redării înregistrării video** Derulare înainte: Tineti apăsat  $\emptyset$ . Derulare înapoi: Tineti apăsat e. Pauză: Apăsați butonul **圖**.

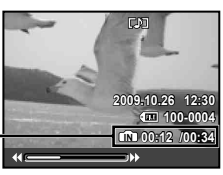

Timp scurs/ Durată totală înregistrare

În timpul redării

#### Accesare primul (ultimul) cadru/

cadru cu cadru: În mod pauză, apăsați  $\sqrt{2}$  pentru a afişa primul cadru sau  $\sqrt{8}$ pentru a afişa ultimul cadru.

Tineți apăsat § pentru a reda o înregistrare video; țineți apăsat  $\frac{1}{2}$  pentru a reda înregistrarea video în sens invers. Apăsați butonul e pentru a relua redarea.

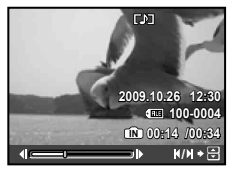

În mod pauză

**Pentru a opri redarea video** Apăsati butonul **MENU**.

## Ştergerea imaginilor în timpul redării ( Ştergerea imaginilor una câte una)

*1* **Apăsaţi butonul** D **când este afişată imaginea pe care doriţi să o ştergeţi.**

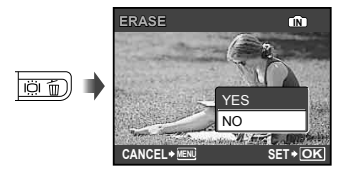

- *2* **Apăsaţi** k **pentru a selecta [YES], iar apoi apăsaţi butonul** B**.**
	- $($  $)$  [ $\oplus$  ERASE] (pag. 29)

# Utilizarea modurilor de fotografiere

 $\bullet$  Modul de fotografiere se schimbă în ordinea P, iAUTO, ((M), SCN,  $\mathfrak{D}$  de fiecare dată când este apăsat butonul **C**. Dacă se selectează alt mod de fotografiere, majoritatea setărilor în afara modului P vor reveni la valorile standard ale respectivelor moduri de fotografiere

#### Utilizarea modului optim pentru pentru scena fotografiată (modul SCN)

*1* **Apăsaţi butonul** K **de câteva ori pentru a activa SCN.** 

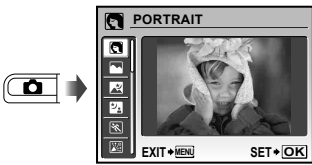

- **•** Dacă se ține apăsat butonul @, va fi afișată o explicatie a modului selectat.
- *2* **Utilizaţi** kl **pentru a selecta modul optim de fotografi ere pentru scenă şi apăsaţi butonul** B**.**

Pictograma ce indică modul scenă selectat

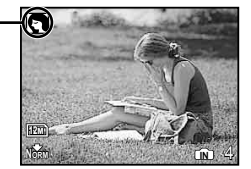

**I** în modurile **SCN**, parametrii optimi de fotografiere sunt pre-programati pentru anumite condiții de fotografiere. Din acest motiv, setările nu pot fi modificate în anumite moduri.

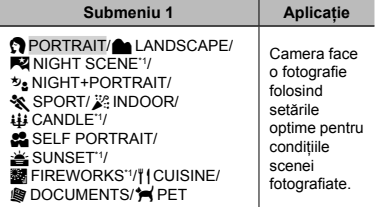

\*1 Când subiectul este întunecat, este activată automat reducerea zgomotului de imagine. Aceasta dublează perioada de fotografiere, timp în care nu pot fi făcute alte fotografii.

## **Fotografi erea unui subiect în mişcare, precum un animal ([ PET])**

- 1 Utilizați  $\sqrt{x}$  pentru a selecta [<sup>1</sup>★PET], iar apoi apăsați butonul 图.
- 2 Orientaţi camera pentru a suprapune chenarul țintă AF pe subiect și apăsati  $\sqrt{8}$ .
	- Când camera recunoaşte subiectul, **●** chenarul AF urmăreşte automat mişcarea subiectului, focalizând continuu asupra acestuia.

"Focalizarea continuă asupra unui subiect în mişcare (AF Tracking)" (pag. 26).

# Fotografierea cu setări automate (modul i $\textit{All} \textit{III}$ )

În functie de scena fotografiată, camera selectează automat modul optim de fotografiere: [PORTRAIT]/[LANDSCAPE]/ [NIGHT+PORTRAIT]/[SPORT]/[MACRO]. Acesta este un mod complet automat ce permite utilizatorului să facă fotografii utilizând modul de fotografiere optim pentru scena fotografiată prin simpla apăsare a butonului declanşator. Setările din meniul funcțiilor de fotografiere nu sunt disponibile în modul **¡AIITO**.

# *1* **Apăsaţi butonul** K **de câteva ori pentru a seta** *i***AUTO.**

Pictograma se modifică în funcție de scena selectată automat de cameră.

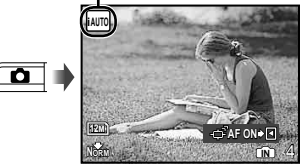

Apăsaţi butonul declanşator la jumătatea cursei **●** sau apăsați butonul DISP, pentru a vedea ce mod de fotografiere a selectat automat camera.

- În unele cazuri, camera nu va selecta modul de fotografiere dorit.
- $\Omega$  Când camera nu poate identifica modul optim de fotografiere, va fi selectat modul P.

# **Focalizarea continuă asupra unui subiect în mişcare (AF Tracking)**

Apăsați » pentru a accesa starea de urmărire AF în stand-by. Pentru detalii despre procedura de urmărire, consultați "Focalizarea continuă asupra unui subiect în mişcare (AF Tracking)" (pag. 26).

# Utilizarea modului de stabilizare digitală a imaginii  $(modul\mathbb{N})$

Acest mod permite reducerea neclarității imaginii cauzate de mişcarea aparatului sau a subiectului fotografiat.

# *1* **Apăsaţi butonul** K **de câteva ori**  pentru a seta  $\mathbb{R}^m$ .

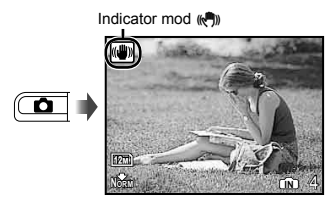

Dacă selectati oricare alt mod de fotografiere, majoritatea setărilor din modul (<<sup>(()</sup>) vor reveni la valorile standard pentru respectivul mod de fotografiere.

# $\hat{I}$ nregistrarea video (modul  $\hat{\mathcal{L}}$ )

# *1* **Apăsaţi butonul** K **de câteva ori pentru a seta**  $\mathfrak{P}$ **.**

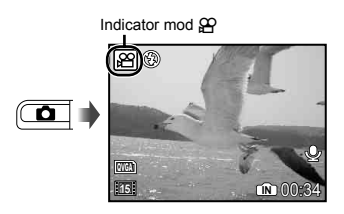

*2* **Apăsaţi butonul declanşator la jumătate pentru a focaliza pe subiect, apoi apăsaţi uşor declanşatorul până la capăt pentru a începe înregistrarea.**

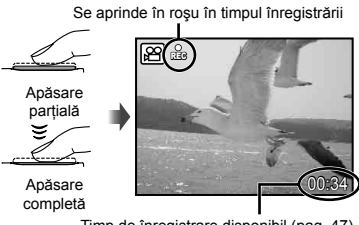

Timp de înregistrare disponibil (pag. 47)

*3* **Pentru a opri înregistrarea, apăsaţ<sup>i</sup> complet butonul declanşator.**

- Va fi înregistrat şi sunetul.
- În timpul înregistrării audio, nu poate fi folosit decât zoom-ul digital. Pentru a efectua o înregistrare video cu zoom optic, setați [ $\bigcirc$ ] (înregistrări video) (pag. 25) la poziţia [OFF].

# Utilizarea funcțiilor de fotografiere

# Utilizarea funcţiei zoom

Cu ajutorul butoanelor zoom puteţi ajusta distanta de fotografiere.

Apăsarea butonului Apăsarea butonului wide (W) telefoto (T) w т

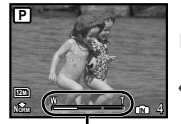

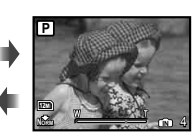

Indicator de zoom

- Zoom optic: 4x, zoom digital: 4x
- Când utilizaţi funcţia zoom tele pentru fotografiere, este recomandat să utilizați modul ((,) (pag. 18).
- Aspectul scalei zoom indică gradul de apropiere cu zoom digital.

Când se utilizează zoom optic şi zoom digital

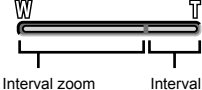

zoom digital

optic

# Utilizarea bliţului

Pot fi selectate diferite funcții bliț pentru a corespunde conditiilor de fotografiere.

*1* **Apăsaţi butonul** #**.**

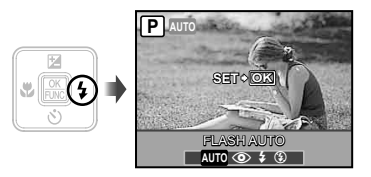

**2** Utilizați  $\mathcal{G}$  pentru a selecta **opţiunea dorită, iar apoi apăsaţi butonul** B **pentru a confi rma.**

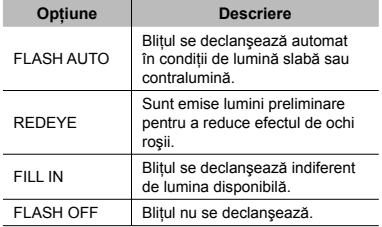

# Reglarea luminozităţii ( Compensarea expunerii)

Luminozitatea standard (expunerea corespunzătoare) reglată de cameră pe baza modului de fotografiere poate fi reglată manual pentru a obține fotografia dorită (cu excepția modului *iAUTO*).

# *1* **Apăsaţi butonul** F**.**

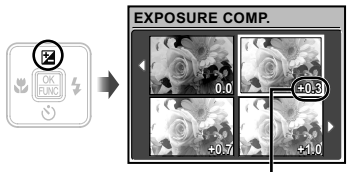

Compensarea expunerii

**2** Utilizați <u>**zz∠se et epontru a selecta**</u> **luminozitatea dorită, iar apoi apăsaţi butonul** B**.**

# Fotografierea la distanţă foarte mică (fotografiere Macro)

Această functie permite focalizarea și fotografierea subiecților la distanță foarte mică.

# *1* **Apăsaţi butonul** &**.**

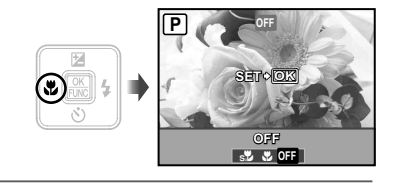

**2** Utilizați **Di** pentru a selecta **opţiunea dorită, iar apoi apăsaţi butonul** B **pentru a confi rma.**

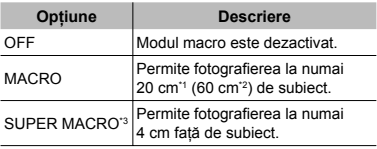

\*1 Când butonul zoom este în poziţia superangular maximă (W).

 $\cdot$ <sup>2</sup> Când butonul zoom este în poziția tele maximă (T).

\*3 Valoarea zoom este fixată automat.

 Bliţul (pag. 19) şi funcţia zoom (pag. 19) nu pot fi configurate în cazul fotografierii macro.

# Utilizarea autodeclanşatorului

După apăsarea completă a butonului declanşator, imaginea este înregistrată după un anumit interval de timp.

# *1* **Apăsaţi butonul** Y**.**

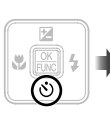

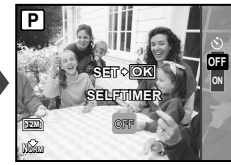

*2* **Utilizaţi** kl **pentru a selecta opţiunea dorită, iar apoi apăsaţi butonul** B **pentru a confi rma.**

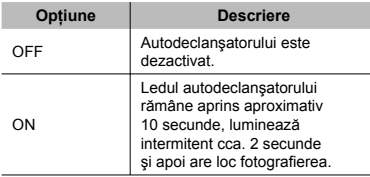

 Autodeclanşatorul se anulează automat după o fotografiere.

#### **Pentru a anula autodeclanşatorul după activare**

Apăsați din nou butonul  $\ddot{\circ}$ ).

#### Creşterea luminozităţii ecranului (Intensificarea retroiluminării)

Apăsați lÖl în mod fotografiere. Ecranul devine mai luminos. Dacă nu acționați nicio funcție timp de 10 secunde, se revine la nivelul anterior de luminozitate.

# Selectarea informaţiilor de fotografiere afişate pe ecran

Modul de afişare a informaţiilor pe ecran poate fi modificat pentru a corespunde situatiei, precum obţinerea unei imagini neobstrucţionate de informaţiile afişate pe ecran sau realizarea unei compoziţii precise prin utilizarea afişajului grilă.

# $1$  Apăsați butonul DISP.

**•** La fiecare apăsare a butonului, informațiile legate de fotografiere afișate pe ecran se modifică în ordinea descrisă mai jos. "Ecranul în mod fotografiere" (pag. 8)

**IN** 4

Q

自

Normal

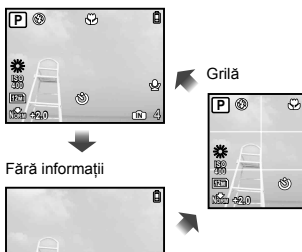

කි

# Utilizarea meniului FUNC

Meniul FUNC pune la dispoziţie următoarele funcții de meniu ce pot fi accesate și configurate cu usurintă.

 $\cdot$  [WB] (pag. 25)  $\cdot$  [ $\bigoplus$  IMAGE QUALITY] (pag. 24) • [ISO] (pag. 25)

# *1* **Apăsaţi butonul** B**.**

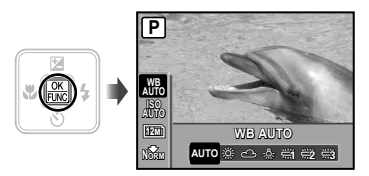

*2* **Utilizaţi** kl **pentru a selecta funcția din meniu și**  $\Theta$  **pentru a selecta opţiunea de confi gurat, iar apoi apăsaţi butonul** B **pentru a confi rma setarea.**

# Utilizarea funcţiilor de redare

# Afişarea index şi afişarea mărită

Afişarea tip index vă permite să selectaţi rapid imaginea dorită. Afişarea mărită (de până la 10x) permite examinarea imaginii în detaliu.

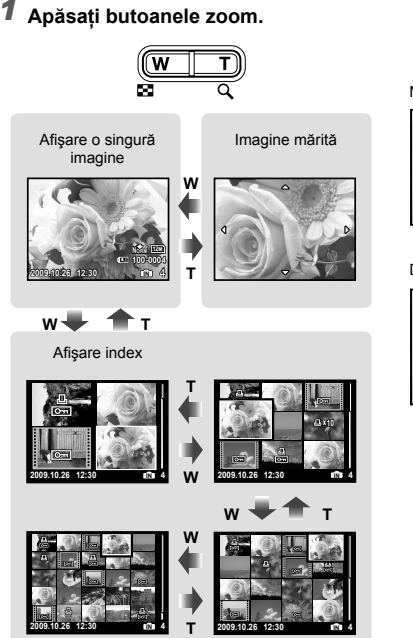

## **Selectarea unei imagini în modul de afişare index**

Utilizați <**E**> ∠osie pentru a selecta o imagine, iar apoi apăsați butonul **B** pentru a afişa individual imaginea selectată.

## **Deplasarea unei imagini afişate mărit**

Utilizați  $\sqrt{2}$  /  $\sqrt{6}$  pentru a deplasa cadrul de vizionare.

# Selectarea informaţiilor derspre imagine afişate pe ecran

Puteți modifica informațiile legate de fotografiere afişate pe ecran.

# $1$  Apăsați butonul DISP.

**•** La fiecare apăsare a butonului, informațiile legate de fotografia afișată pe ecran se modifică în ordinea descrisă mai jos.

Normal

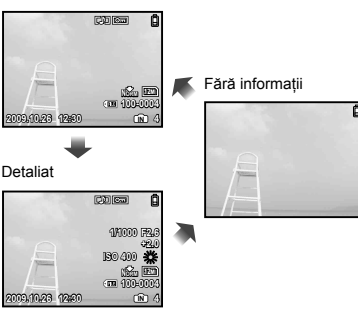

# Meniurile funcțiilor de fotografiere

În mod fotografiere, puteți ajusta setările.

- $\Box$  indică modul în care funcția poate fi setată.
- $\Omega$  Setările standard ale funcției sunt marcate cu

#### **Selectarea unui nivel adecvat de calitate a imaginii în funcţie de destinaţie [**A **IMAGE QUALITY]**

A IMAGE QUALITY

## **ED:** P HAUTO ((\*)) SCN  $22$

#### **Fotografi i**

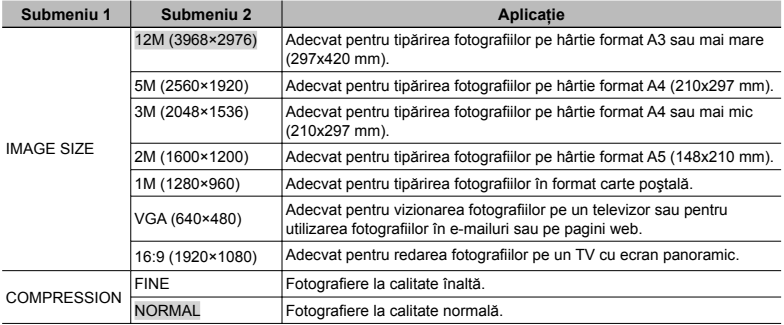

#### **Înregistrări video**

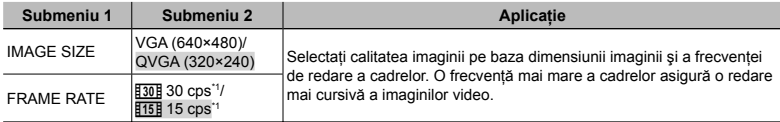

\*1 cadre pe secundă

 "Numărul de fotografi i ce pot fi stocate (fotografi i)/Durata disponibilă pentru înregistrare continuă (video) în memoria internă şi pe xD-Picture Card" (pag. 47)

## **Obţinerea unei îmbinări de culori naturale [ WB]**

#### **B CAMERA MENU > WB**

# $\Box$ : P $\mathbb{R}^n$  scn  $\mathfrak{S}$

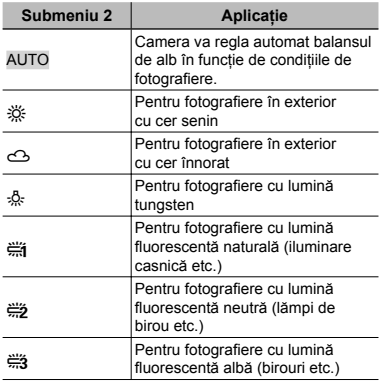

## **Selectarea sensibilităţii ISO [ISO]**

**B CAMERA MENU > ISO** 

#### $\Box$  P

- **Abreviere pentru "International** Standardization Organization". Standardele ISO indică sensibilitatea pentru camerele digitale sau cu peliculă; pentru a reprezenta această sensibilitate, sunt utilizate coduri precum ..ISO 100".
- La setarea ISO, chiar dacă valorile mai mici înseamnă sensibilitate redusă, se pot realiza fotografii clare în conditii de iluminare completă. Valorile mai mari înseamnă sensibilitate mai mare, iar imaginile pot fi înregistrate la o viteză mai mare a obturatorului, chiar şi în condiţii de slabă iluminare. Totuşi, sensibilitatea ridicată dă naştere la zgomotul de imagine, care dă imaginii un aspect granulat.

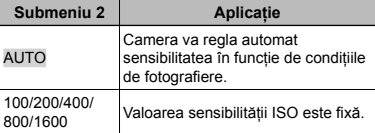

# **Adăugarea sunetului la fotografi i [**R**] B** CAMERA MENU ▶ ♦

# **ED:** P (C) SCN

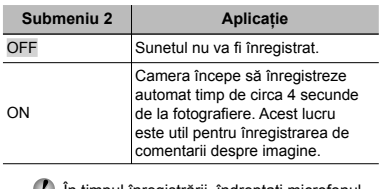

- $\bullet$  În timpul înregistrării, îndreptați microfonul (pag. 6) spre sursa de sunet pe care doriti s-o înregistraţi.
- Sunetul înregistrat împreună cu fotografia nu poate fi redat cu această cameră. Pentru a asculta sunetul, conectaţi aparatul la TV sau la calculator.

# **Selectarea opţiunilor de sunet pentru înregistrările video [**R**]**

**B** CAMERA MENU  $\blacktriangleright$  **U** 

# $\blacksquare$

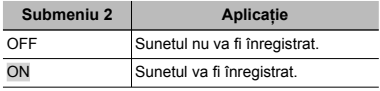

- Cand este setat la [ON], numai functia zoom digital poate fi utilizată în timpul înregistrării video. Pentru a efectua o înregistrare video cu zoom optic, setati [ $\bigcirc$ ] (înregistrări video) la [OFF].
- Sunetul înregistrat în mod video nu poate fi redat cu această cameră. Pentru a asculta sunetul, conectaţi aparatul la TV sau la calculator.

## **Crearea de imagini panoramice [ PANORAMA]**

#### **B CAMERA MENU > PANORAMA**

#### **ED:** P (C) SCN

Fotografierea panoramică vă permite realizarea unei fotografii panoramice folosind programul OLYMPUS Master 2 de pe CD-ul din setul de livrare.

- Focalizarea, expunerea (pag. 14), poziția zoom (pag. 19) și [WB] (pag. 25) sunt fixate la valorile primului cadru.
- $\bullet$  Blitul (pag. 19) este fixat la modul  $\circledA$  (FLASH OFF).
- 1) Utilizati  $\sqrt{x}$   $\sqrt{y}$  entru a selecta directia de combinare a cadrelor.
- $(2)$  Apăsați butonul declansator pentru a captura primul cadru, apoi compuneți cea de-a doua imagine.
	- Partea din imaginea anterioară care va fi ataşată imaginii următoare nu rămâne în cadru. Reţineţi ce parte **●**din cadru este asemănătoare şi realizaţi imaginea următoare astfel încât să coincidă.

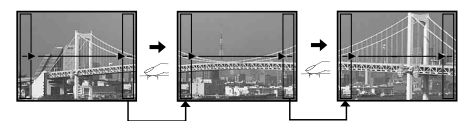

3 Repetați pasul 2 până când ați preluat numărul dorit de cadre, iar apoi apăsați butonul  $\boxtimes$ când ati terminat.

(. Oând pe ecran apare simbolul [<sup>n</sup>], nu mai puteți continua fotografierea. Fotografierea panoramică este posibilă pentru maxim 10 cadre.

Consultaţi ghidul de utilizare OLYMPUS Master 2 pentru detalii despre realizarea imaginilor panoramice.

## **Selectarea zonei de focalizare [AF MODE]**

#### **B CAMERA MENU > AF MODE**

# **ED: P** (A) SCN

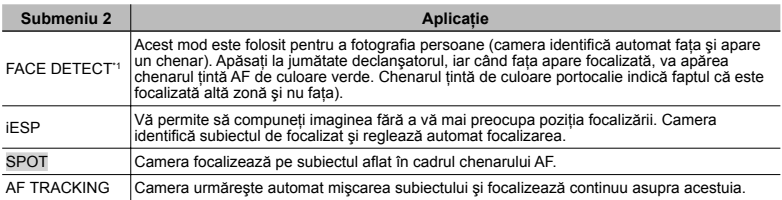

\*1 În cazul anumitor subiecţi, este posibil ca acest chenar să nu apară sau să apară cu întârziere.

#### **Focalizarea continuă asupra unui subiect în mişcare (AF Tracking)**

- 1 Orientați camera pentru a suprapune chenarul țintă AF pe subiect și apăsați  $\sqrt{\delta}$ .
- 2 Când camera recunoaşte subiectul, chenarul AF urmăreşte automat mişcarea subiectului, focalizând continuu asupra acestuia.
- 3 Pentru a anula urmărirea, apăsați  $\leq$  sau orice alt buton.
- $\bullet$  În functie de subiect sau de conditiile de fotografiere, fixarea focalizării sau urmărirea mișcării subiectului pot eşua.
- Când camera nu reuşeşte să urmărească mişcarea subiectului, chenarul AF devine roşu.

## **Schimbarea modului de fotografi ere [@@@^SCHIMBAREA MODURILOR DE FOTOGRAFIERE]**

**BBB** SCHIMBAREA MODURILOR DE FOTOGRAFIERE

# **ED:** P HAUTO ((\*) SCN  $22$

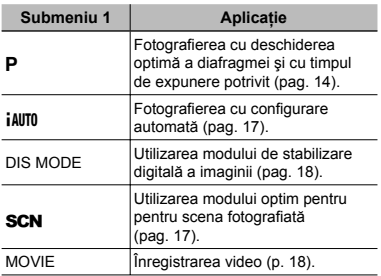

# **Revenirea la setările standard ale funcţiilor de fotografi ere [**D **RESET]**

**S RESET** 

# **ED:** P IAUTO (C) SCN  $22$

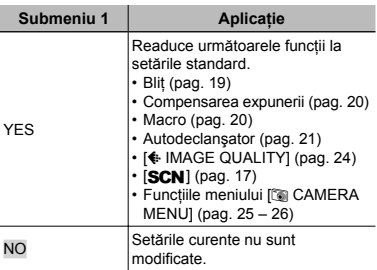

# **Utilizarea efectelor speciale la fotografi ere [**Q **MAGIC FILTER]**

 $\circledcirc$  MAGIC FILTER

 $\Box$  P

- 1 Utilizati szzzo 90 pentru a selecta efectul dorit, iar apoi apăsați butonul  $\Xi$ .
- DUpă ce se selectează efectul dorit apăsând butonul [ , nici o functie nu poate fi modificată în afară de funcția zoom.

# Meniurile pentru funcţiile de redare, editare și tipărire

Setările pot fi ajustate în timpul redării imaginilor.

# **Redarea automată a imaginilor [**G **SLIDESHOW]**

**SLIDESHOW** 

#### **Lansarea prezentării automate**

După apăsarea butonului 圖, este lansată prezentarea automată. Pentru a întrerupe prezentarea, apăsați butonul **a** sau MENU.

 $\mathcal{L}$  Sunetul înregistrat în timpul fotografierii nu poate fi redat în timpul prezentării automate. Pentru a asculta sunetul, conectati aparatul la TV sau la calculator.

# **Retuşarea imaginilor [**H **PERFECT FIX]**

#### **EXPERFECT FIX**

- $\mathcal{I}$  Imaginile modificate sau retusate nu pot fi retuşate din nou.
- $\bullet$  în functie de fotografie, procesul de modificare poate să nu fie eficient.
- Procesul de retuşare poate reduce rezolutia imaginii.

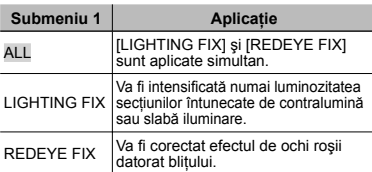

- 1 Utilizati  $\sqrt{x}$  pentru a selecta metoda de corectare, iar apoi apăsați butonul **图**.
- 2 Utilizati Di pentru a selecta o imagine. iar apoi apăsați butonul **圖**.
	- Imaginea retuşată va fi salvată separat, **●** ca o nouă imagine.

## **Modifi carea dimensiunilor imaginii [**Q**]**

#### & EDIT▶ P⊒

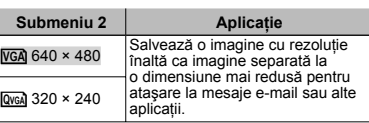

# **Decuparea unei fotografi i [**P**]**

#### & EDIT▶ <del>LI</del>

- 1 Utilizati Di pentru a selecta o imagine, iar apoi apăsați butonul **圖**.
- 2 Cu ajutorul butoanelor zoom, selectaţi dimensiunea cadrului de decupare; puteti muta pozitia cadrului folosind sz/os

Cadru de decupare

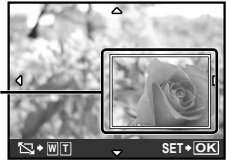

3 Apăsați butonul 圖.

Imaginea editată va fi salvată separat **●** ca o nouă imagine.

# **Protejarea imaginilor [**0**]**

 $\boxtimes$  PLAYBACK MENU  $\triangleright$  Om

 Imaginile protejate nu pot fi şterse cu comanda [ERASE] (pag. 16), [SEL. IMAGE] sau [ALL ERASE] (pag. 29), dar toate imaginile vor fi şterse cu comanda [MEMORY FORMATI/[FORMAT] (pag. 30).

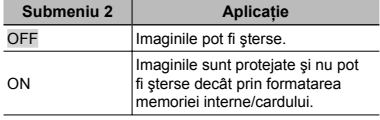

- $\Omega$  Pentru a selecta o imagine, utilizati  $\Theta$  $\theta$ .
- 2 Utilizati  $\sqrt{x}$  o pentru a selecta [ON].
- $(3)$  Dacă este necesar, repetați pașii  $(1)$  și  $(2)$ pentru a proteja şi alte imagini, iar apoi apăsați butonul **圖**.

# **Rotirea imaginilor**  $f \nI$

**D** PLAYBACK MENU ▶ ។

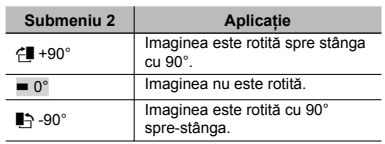

 $\Omega$  Pentru a selecta o imagine, utilizati  $\partial \Omega$ .

- 2 Utilizați vz ∠o pentru a selecta direcția de rotire.
- $\overline{3}$  Dacă este necesar, repetați pașii  $\overline{1}$  și  $\overline{2}$ pentru a configura setările pentru alte imagini, iar apoi apăsați butonul **區**.
- $\bullet$  Noua orientare a fotografiei este salvată chiar dacă aparatul este închis.

# **Adăugarea sunetului la fotografi i [**R**]**

#### $\mathbb D$  PLAYBACK MENU $\blacktriangleright$   $\blacklozenge$

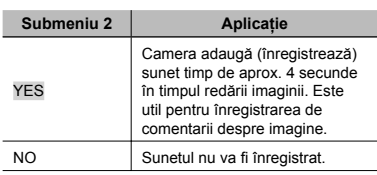

- 1 Utilizati i i pentru a selecta o imagine, iar apoi apăsați butonul **图**.
- 2 Îndreptaţi microfonul spre sursa de sunet.

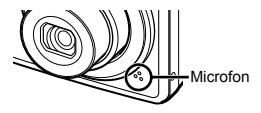

- 3 Utilizati  $\sqrt{x}$  pentru a selecta [YES], iar apoi apăsați butonul **图**.
	- **●** Începe înregistrarea.

# **Ştergerea imaginilor [**K **ERASE]**

**廿 ERASE** 

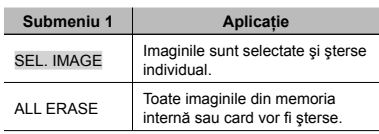

- Când ștergeți imagini din memoria internă, nu introduceti cardul în cameră.
- $\mathcal{L}$  Când doriti să stergeți imagini de pe card. introduceti cardul în cameră înainte de a efectua operatiunea.

#### **Selectarea şi ştergerea individuală a imaginilor [SEL. IMAGE]**

- 1 Utilizati **127** / To pentru a selecta [SEL. IMAGE], iar apoi apăsați butonul 圖.
- 2 Utilizați **E** / 1 pentru a selecta imaginea pe care doriti să o stergeti şi apăsați butonul e pentru a adăuga imaginii un marcai  $\mathcal{S}.$

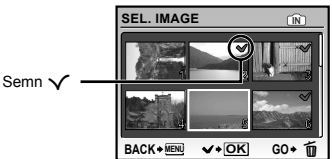

- 3 Repetati pasul 2 pentru a selecta imaginile pe care doriți să le ştergeți, iar<br>apoi apăsați butonul **伤** pentru a şterge imaginile selectate.
- 4 Utilizați **W** / bentru a selecta [YES], iar apoi apăsați butonul 圖.
	- Fotografiile marcate cu  $\checkmark$  sunt şterse.

#### **Ştergerea tuturor imaginilor [ALL ERASE]**

- 1 Utilizați  $\sqrt{x}$  pentru a selecta [ALL ERASE], iar apoi apăsați butonul 圖.
- 2 Utilizati  $\sqrt{x}$  oentru a selecta [YES], iar apoi apăsați butonul **圖**.

# **Salvarea setărilor de tipărire împreună cu datele imaginii [**L **PRINT ORDER]**

#### **B** PRINT ORDER

- "Programare pentru tipărire (DPOF)" (pag. 37)
- Programarea pentru tipărire este disponibilă numai pentru imaginile memorate pe card.

# Meniurile altor setări ale camerei

#### **Ştergerea completă a datelor [ MEMORY FORMAT]/[ FORMAT]**

## **EX SETUP > MEMORY FORMAT/FORMAT**

- $\bullet$  Înainte de formatare, verificati dacă aveti date importante în memoria internă sau pe card.
- Alte carduri decât Olympus şi cardurile care au fost formatate cu un computer trebuie formatate cu această cameră înainte de utilizare.

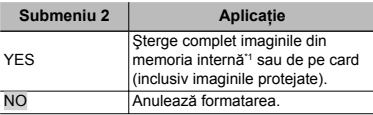

<sup>\*1</sup> Nu uitati să scoateti cardul înainte de formatarea memoriei interne.

# **Copierea imaginilor din memoria internă pe card [ BACKUP]**

 $\Re$  SETUP  $\blacktriangleright$  BACKUP

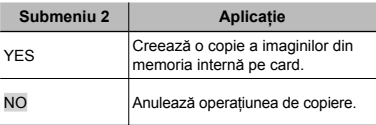

 Copierea durează câteva momente. Înainte de a începe copierea, verificați dacă acumulatorul este suficient de încărcat.

# **Schimbarea limbii de afişare [**W**]**

#### $\mathscr{R}$  setup  $\blacktriangleright$   $\blacksquare$

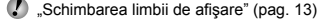

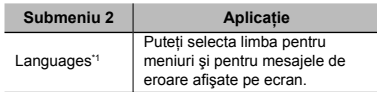

\*1 Limbile disponibile diferă în functie de tara/regiunea din care a fost achiziţionată camera.

#### **Ajustarea CCD şi ajustarea funcţiei de procesare a imaginii [ PIXEL MAPPING]**

#### <sup>2</sup> SETUP ▶ PIXEL MAPPING

- Această funcţie a fost reglată din fabrică şi nu este necesară nicio ajustare după achizitionare. Este recomandată aproximativ o dată pe an.
- Pentru rezultate optime, aşteptaţi cel puţin un minut după fotografiere sau vizionarea de imagini înainte de a executa maparea pixelilor. În cazul în care camera este oprită în timpul procesului de mapare, executati din nou această operaţiune.

#### **Ajustarea CCD şi a funcţiei de procesare a imaginii**

Apăsați butonul e când este afișat [START] (Submeniul 2).

• Camera va verifica și ajusta simultan senzorul CCD şi funcţia de procesare a imaginii.

# **Pornirea camerei cu butonul**  $\bigcirc$ **sau** *[* **] [ <b>***Q* / [ ]

<sup>2</sup>® SETUP ▶ ◘ /E

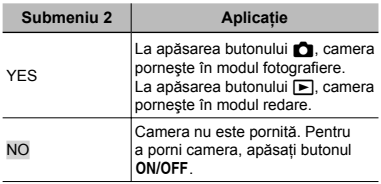

#### **Memorarea modului curent la oprirea camerei [SAVE SETTINGS]**

 $\$  SETUP  $\blacktriangleright$  SAVE SETTINGS

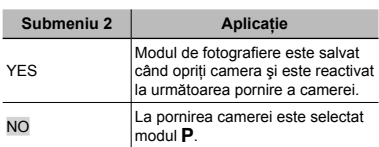

Când este selectată opțiunea [NO], toate setările pentru fotografiere, cu excepția modului P, [+ IMAGE QUALITY] și a modului **SCN** selectat, revin la setările standard atunci când camera este oprită.

## **Setarea culorii şi a fundalului meniului [ MENU COLOR]**

 $\mathscr{R}$  SETUP  $\blacktriangleright$  MENU COLOR

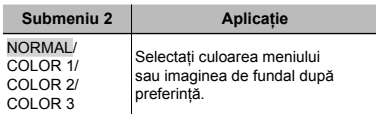

#### **Selectarea sunetului asociat operaţiilor [ BEEP]**

<sup>2</sup> SETUP ▶ BEEP

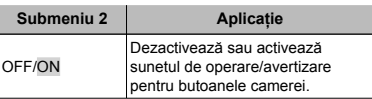

# **Reglarea luminozității ecranului [** $\Box$ ]

※ SETUP ▶ ! !!

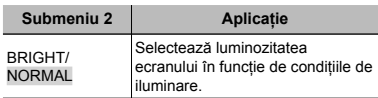

## **Fixarea datei şi a orei [**X**]**

<sup>2</sup>% SETUP ▶ ④

Fixarea datei și a orei" (pag. 13)

#### **Selectarea ordinii de afişare a datei**

1) Apăsati (după fixarea minutelor, iar apoi utilizați  $\sqrt{2}$  pentru a selecta ordinea de afişare a datei.

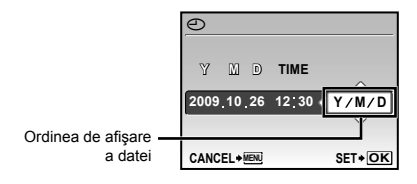

# **Selectarea semnalului video corespunzător televizorului [ VIDEO OUT]**

#### <sup>2</sup>® SETUP ▶ VIDEO OUT

 $\mathcal C$  Tipul de semnal video TV diferă în functie de tară și regiune. Înainte de a reda imaginile pe televizor, selectati modul de ieşire video în functie de semnalul video al televizorului.

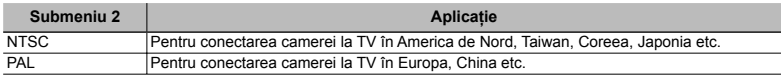

Setările de fabrică diferă în functie de tara din care a fost achizitionată camera.

#### **Redarea imaginilor din cameră pe televizor**

1 Conectaţi camera la televizor.

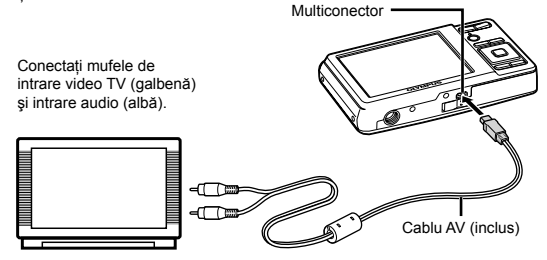

- 2 Selectaţi de la cameră acelaşi tip de semnal video ca al televizorului conectat ([NTSC]/[PAL]).
- 3 Porniți televizorul și selectați pentru "INPUT" opțiunea "VIDEO (an input jack connected to the camera)".
- Pentru detalii privind selectarea sursei de intrare la televizor, consultaţi manualul de utilizare al acestuia.
- 4 Apăsați butonul  $\blacktriangleright$  și utilizați  $\text{ZZ}$   $\text{Q}$  (entru a selecta imaginea pentru redare.
- $\bullet$  În funcție de setările televizorului, imaginile și informațiile afișate pot fi trunchiate.

# **Economisirea energiei între fotografi i [ POWER SAVE]**

## $\Re$  SETUP  $\blacktriangleright$  POWER SAVE

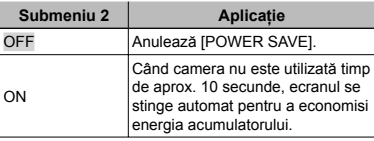

#### **Pentru a reveni din modul standby**

Apăsaţi orice buton.

#### **Dezactivarea sunetelor camerei [**F **SILENT MODE]**

# SILENT MODE

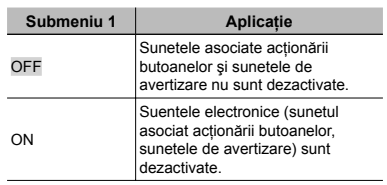

[BEEP] (pag. 31)

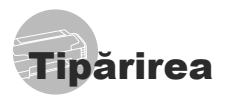

# Tipărirea directă (PictBridge<sup>\*1</sup>)

Prin conectarea camerei la o imprimantă compatibilă PictBridge, puteti tipări direct fotografiile; nu este nevoie de un calculator. Pentru a verifica dacă imprimanta este compatibilă cu sistemul PictBridge, consultati manualul de utilizare al imprimantei.

- \*1 PictBridge este un standard pentru conectarea camerelor digitale la imprimantele diferitilor producători și tipărirea directă a fotografiilor.
- $\Box$  Modurile de tipărire, formatul hârtiei și alti parametri ce pot fi configurati de la cameră diferă în funcție de imprimanta utilizată. Pentru detalii, consultati manualul de utilizare al imprimantei.
- Pentru detalii despre tipurile de hârtie acceptate, încărcarea hârtiei şi instalarea cartuşelor de cerneală, consultați manualul de utilizare al imprimantei.

# Tipărirea imaginilor la parametrii standard ai imprimantei [EASY PRINT]

# *1* **Afişaţi pe ecran imaginea de tipărit.**

- "Vizionarea imaginilor" (pag. 15)
- $\bullet$  Tipărirea poate fi inițiată chiar și când camera este oprită. După executarea pasului 2, utilizați va za pentru a selecta [EASY PRINT], apoi apăsați butonul A. Utilizați <sup>o</sup> le pentru a selecta o imagine, iar apoi apăsați butonul 區.

*2* **Porniţi imprimanta şi conectaţi-o la cameră.**

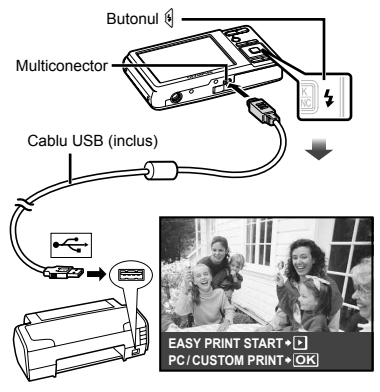

- *3* **Apăsaţi butonul** n **pentru a începe tipărirea.**
- *4* **Pentru a tipări o altă imagine, utilizaţi** mn **pentru a selecta imaginea dorită, iar apoi apăsaţi butonul** B**.**

# **Părăsirea modului tipărire**

După ce pe ecran este afişată o imagine, deconectaţi cablul USB de la cameră şi imprimantă.

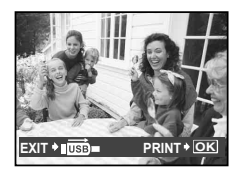

# Modificarea parametrilor de tipărire ai imprimantei **[CUSTOM PRINT]**

*1* **Urmaţi paşii 1 şi 2 pentru [EASY PRINT] (pag. 34), iar apoi apăsaţi butonul** B**.**

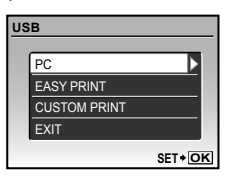

- *2* **Utilizaţi** kl **pentru a selecta [CUSTOM PRINT], iar apoi apăsaţi butonul** B**.**
- *3* **Utilizaţi** kl **pentru a selecta modul de tipărire, iar apoi apăsaţi butonul** B**.**

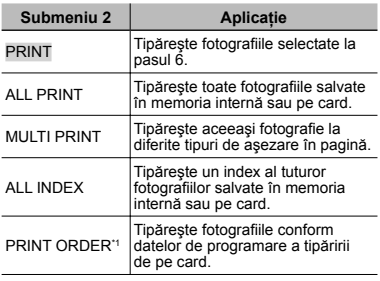

<sup>\*1</sup> Functia [PRINT ORDER] este disponibilă numai dacă s-a efectuat programarea tipăririi. "Programare pentru tipărire (DPOF)" (pag. 37)

# *4* **Utilizaţi** kl **pentru a selecta [SIZE] (Submeniu 3), iar apoi apăsaţi** n**.**

 Dacă nu este afişat [PRINTPAPER], atunci [SIZE], [BORDERLESS] şi [PICS/SHEET] sunt setate la valorile standard.

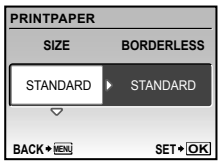

# *5* **Utilizaţi** kl **pentru a selecta setările [BORDERLESS] sau [PICS/ SHEET], iar apoi apăsaţi butonul** B**.**

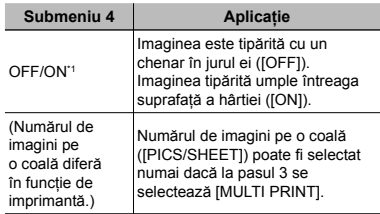

Setările disponibile pentru [BORDERLESS] diferă în functie de imprimantă.

 Dacă la paşii 4 şi 5 este selectat [STANDARD], imaginea este tipărită la parametrii standard ai imprimantei.

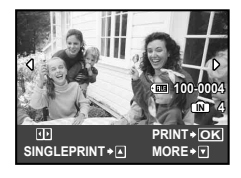

- *6* **Pentru a selecta o imagine, utilizați DG.**
- *7* **Apăsaţi butonul** k **pentru a programa imaginea curentă pentru tipărire. Apăsaţi** l **pentru a confi gura în detaliu parametrii imprimantei pentru imaginea curentă.**

## **Confi gurarea în detaliu a parametrilor imprimantei**

1 Utilizați **van Zoopie** pentru a selecta opţiunea dorită, iar apoi apăsaţi butonul **B.** 

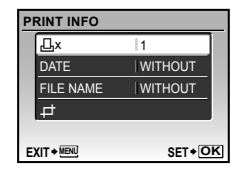

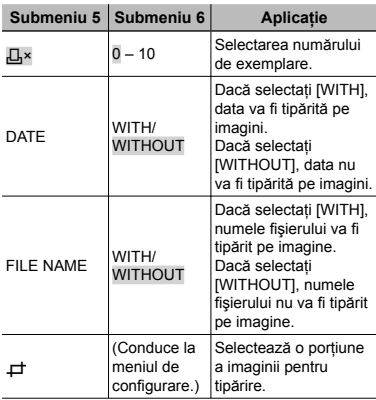

## **Decuparea unei fotografi i [**P**]**

1 Cu ajutorul butoanelor zoom, selectaţi dimensiunea cadrului de decupare; puteti muta poziția cadrului folosind  $\sqrt{Z}$ iar apoi apăsați butonul  $\mathbb{B}$ .

Cadru de decupare

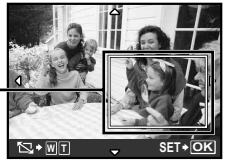

2 Utilizați  $\sqrt{2}$  /  $\sqrt{2}$  pentru a selecta [OK], iar apoi apăsaţi butonul B**.**

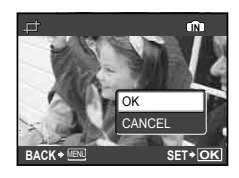

*8* **Dacă este necesar, repetaţi paşii 6 şi 7 pentru a selecta imaginea de tipărit, confi guraţi parametrii de tipărire şi setaţi [SINGLEPRINT].**

# *9* **Apăsaţi butonul** B**.**

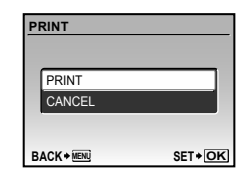

# *10* **Utilizaţi** kl **pentru a selecta [PRINT], iar apoi apăsaţi butonul** B**.**

- Începe tipărirea. **●**
- Când [OPTION SET] este selectat în modul **●** [ALL PRINT], apare meniul [PRINT INFO].
- Când tipărirea s-a terminat, este afişat **●** [PRINT MODE SELECT].

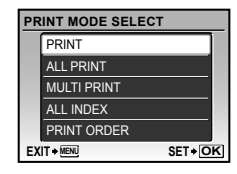

# **Pentru anularea tipăririi**

1 Când este afişat [TRANSFERRING], apăsati butonul **A**, utilizati  $\sqrt{27}$ pentru a selecta [CANCEL], iar apoi apăsati din nou butonul [89].

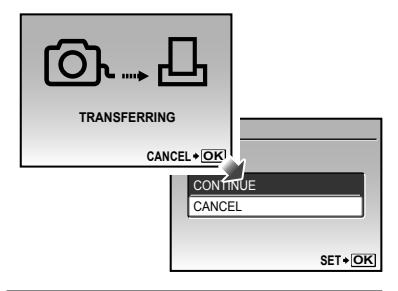

- *11* **Apăsaţi butonul** m**.**
- *12* **Când este afişat mesajul [REMOVE USB CABLE], deconectaţi cablul USB de la cameră şi imprimantă.**

# Programarea pentru tipărire (DPOF\*1)

În cazul programării pentru tipărire, datele despre numărul de exemplare şi privind opţiunile de tipărire a datei sunt ataşate imaginii de pe card. Acest lucru permite tipărirea cu ușurință la imprimantă sau la un laborator foto care acceptă DPOF utilizând numai datele de programare de pe card, fără a fi nevoie de un computer sau de o cameră foto.

- \*1 DPOF reprezintă un standard pentru stocarea de informaţii de tipărire de pe camere digitale.
- Programarea tipăririi este disponibilă numai pentru imagini stocate pe card. Introduceti un card care conţine imagini înainte de a efectua programarea pentru tipărire.
- Programările DPOF realizate cu alt aparat nu pot fi modificate cu această cameră. Efectuati schimbările folosind aparatul original. Efectuarea de noi programări DPOF cu această cameră va şterge programările efectuate cu alte aparate.
- Puteţi face programări pentru tipărire DPOF pentru până la 999 de imagini per card.

# Programarea unei singure imagini [ $\Box$ ]

- *1* **Apăsaţi butonul** q**, iar apoi apăsaţ<sup>i</sup> butonul** m **pentru a afişa meniul principal.**
- *2* **Utilizaţi** klmn **pentru a selecta [**L **PRINT ORDER], iar apoi apăsaţi butonul** B**.**

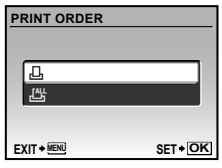

*3* **Utilizaţi** kl **pentru a selecta [**<**], iar apoi apăsaţi butonul** B**.**

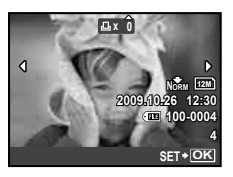

*4* **Pentru a selecta o imagine pentru programare, utilizaţi** mn**. Utilizaţi**  kl **pentru a selecta numărul de exemplare. Apăsaţi butonul** B**.**

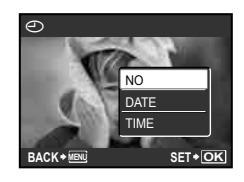

*5* **Utilizaţi** kl **pentru a selecta opţiunea [**X**] (imprimarea datei), iar apoi apăsaţi butonul** B**.**

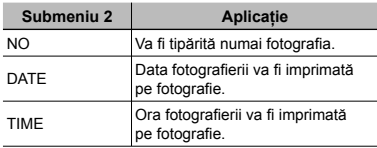

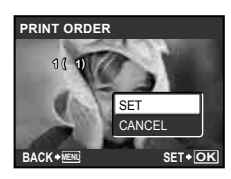

*6* **Utilizaţi** kl **pentru a selecta [SET], iar apoi apăsaţi butonul** B**.**

# Programarea tipăririi unui exemplar din fiecare fotografie de pe card  $L^{\text{eff}}$ l

- *1* **Urmaţi paşii 1 şi 2 de la [**<**] (pag. 37).**
- *2* **Utilizaţi** kl **pentru a selecta [**U**], iar apoi apăsaţi butonul** B**.**
- *3* **Urmaţi paşii 5 şi 6 din [**<**].**

# Resetarea informatiilor de programare a tipăririi

- *1* **Apăsaţi butonul** q**, iar apoi apăsaţ<sup>i</sup> butonul** m **pentru a afişa meniul principal.**
- *2* **Utilizaţi** klmn **pentru a selecta [**L **PRINT ORDER], iar apoi apăsaţi butonul** B**.**
- *3* **Utilizaţi [**<**] sau [**U**], iar apoi apăsaţi butonul** B**.**

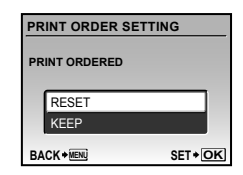

*4* **Utilizaţi** kl **pentru a selecta [RESET], iar apoi apăsaţi butonul** B**.**

#### Resetarea informatiilor de programare pentru tipărire pentru fotografia selectată

- *1* **Urmaţi paşii 1 şi 2 din secţiunea "Resetarea informaţiilor de programare a tipăririi" (pag. 38).**
- *2* **Utilizaţi** kl **pentru a selecta [**<**], iar apoi apăsaţi butonul** B**.**
- *3* **Utilizaţi** kl **pentru a selecta [KEEP] şi apăsaţi butonul** B**.**
- **4** Utilizați  $\frac{1}{2}$  pentru a selecta **imaginea a cărei programare pentru tipărire doriţi să o anulaţi. Utilizaţi**  kl **pentru a seta numărul de**  exemplare la ..0".
- *5* **Dacă este necesar, repetaţi pasul 4, iar apoi apăsaţi butonul** B **când aţi terminat.**
- *6* **Utilizaţi** kl **pentru a selecta opţiunea [**X**] (imprimarea datei), iar apoi apăsaţi butonul** B**.**
	- Setările sunt aplicate şi celorlalte imagini cu date **●**de programare a tipăririi.
- *7* **Utilizaţi** kl **pentru a selecta [SET], iar apoi apăsaţi butonul** B**.**

# Utilizarea programului OLYMPUS Master 2

# Sistemul necesar și instalarea OLYMPUS Master 2

Instalaţi programul OLYMPUS Master 2 consultând manualul de instalare furnizat.

# Conectarea camerei la calculator

# *1* **Asiguraţi-vă că este închisă camera.**

- Ecranul este stins. **●**
- Obiectivul este înăuntru. **●**

# *2* **Conectaţi camera la calculator.**

Camera porneşte automat. **●**

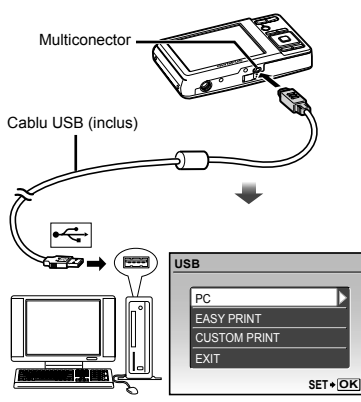

Consultați manualul de utilizare al calculatorului pentru a localiza mufa USB.

# *3* **Utilizaţi** kl **pentru a selecta [PC], iar apoi apăsaţi butonul** B**.**

• La prima conectare, calculatorul identifică automat camera ca dispozitiv nou.

#### **Windows**

După identificarea camerei de către calculator. va apărea un mesaj care indică încheierea configurării. Confirmați mesajul și apăsați pe "OK". Camera este recunoscută ca disc extern.

#### **Macintosh**

După ce pornește iPhoto, închideți aplicația iPhoto si porniti OLYMPUS Master 2.

- Pe parcursul conectării camerei la calculator, functiile de fotografiere sunt dezactivate.
- Conectarea camerei la calculator prin intermediul unui hub USB poate provoca instabilitatea operaţiunii.
- Când [MTP] este setat pentru submeniul care apare când se apasă (după selectarea [PC] la pasul 3, imaginile nu pot fi transferate pe calculator utilizând OLYMPUS Master 2.

# Lansarea programului OLYMPUS Master 2

# *1* **Executaţi dublu-clic pe pictograma OLYMPUS Master 2.**

#### **Windows**

apare pe desktop.

#### **Macintosh**

**about a pare în directorul OLYMPUS Master 2.** 

- După pornirea programului, apare fereastra **●** de căutare.
- Coand porniți OLYMPUS Master 2 pentru prima dată după instalare, pe ecran apar meniurile "Default Settings" și "Registration". Urmati instructiunile de pe ecran.

## Utilizarea programului OLYMPUS Master 2

Când este pornit programul OLYMPUS Master 2, apre ghidul introductiv Quick Start Guide care contine instructiuni pas cu pas pentru activităţile obişnuite. Când ghidul Quick Start Guide nu este afişat, executaţi clic pe în bara de unelte pentru a-l afişa.

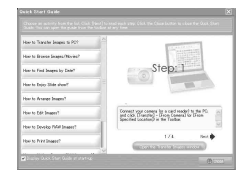

Pentru detalii despre utilizare, consultaţi manualul programului.

# Transferarea şi salvarea de imagini fără utilizarea OLYMPUS Master 2

Această cameră este compatibilă cu dispozitivele de stocare de mare capacitate USB. Puteţi transfera şi salva imaginile pe calculator conectând camera la acesta.

#### **Cerinţe de sistem**

Windows : Windows 2000 Professional/ XP Home Edition/ XP Professional/Vista

Macintosh : Mac OS X v10.3 sau ulterior

 Pe un calculator cu sistemul de operare Windows Vista, dacă [MTP] este setat pentru submeniul care apare când se apasă § după selectarea [PC] la pasul 3 al "Conectării camerei la calculator" (pag. 39), Windows Photo Gallery va fi disponibil.

Chiar dacă computerul este dotat cu mufe USB, functionarea adecvată nu este garantată în următoarele situații:

- calculatoare cu mufe USB instalate utilizând **●** o placă de extensie etc.
- calculatoarele fără sistem de operare instalat **●**din fabrică şi calculatoarele asamblate la domiciliu

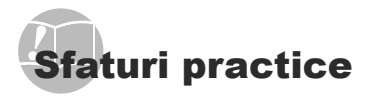

În cazul în care camera nu functionează adecvat sau dacă pe ecran apare un mesaj de eroare şi nu stiti cum să procedați, consultați informațiile de mai jos pentru a remedia problema.

# Remedierea problemelor

#### **Bateriile**

**"Camera nu funcţionează, chiar şi cu acumulatorul introdus".**

Introduceţi acumulatorul încărcat în poziţia **●** corectă.

"Încărcarea acumulatorului" (pag. 10), "Introducerea acumulatorului (inclus) şi a cardului xD-Picture Card™ (comercializat separat)" (pag. 11)

**•** Performanța bateriilor poate să fie redusă temporar datorită temperaturii scăzute. Scoateti bateriile și încălziti-le pentru câtva timp în buzunar.

#### **Card/Memoria internă "Este afişat un mesaj de eroare."**

"Mesaj de eroare" (pag. 42)

#### **Declanşator**

#### **"Fotografi erea nu se produce la apăsarea pe declanşator."**

- Anulaţi modul standby. **●** Pentru a economisi din energia acumulatorului, camera intră în stand-by iar monitorul se stinge, dacă nu se efectuează nici o operatiune timp de 3 minute când camera e pornită. Fotografierea nu se produce nici chiar la apăsarea completă pe declanşator în acest mod de funcţionare. Înainte de fotografiere, folositi butoanele zoom sau alte butoane pentru a readuce camera din stand-by. Dacă rămâne neutilizată timp de încă 12 minute, camera se oprește automat. Apăsați butonul<br>ON/OFF pentru a porni camera. ON/OFF pentru a porni camera.
- **•** Apăsați butonul **O** pentru a selecta modul fotografiere sau înregistrare video.
- Aşteptați până când semnul  $\blacktriangleright$  (încărcare bliț) nu mai apare intermitent înainte de a efectua fotografierea.

#### **Ecran**

#### **"Difi cil de văzut."**

- Este posibil să fi apărut condens\*1. Opriţi camera **●** si așteptati să se acomodeze la temperatura mediului și să se usuce înainte de a face fotografii.
	- \*1 Când camera trece brusc dintr-un mediu rece într-unul cald şi umed, este posibil să apară condensul.

#### **"Pe ecran apar linii verticale."**

Liniile verticale pot apărea pe ecran când camera **●** este îndreptată spre o sursă de lumină puternică, un subiect foarte iluminat etc. Retineti, însă, că liniile nu vor apărea în fotografie.

#### **"Lumina este prinsă în fotografi e."**

**•** Fotografierea cu bliț în condiții de întuneric duce la apariția în fotografie a particulelor de praf ce reflectă blitul.

#### **Funcţia Data şi ora "Data şi ora revin la setările iniţiale."**

- Dacă acumulatorul este scos din aparat timp **●** de circa o zi<sup>2</sup>, data și ora revin la valorile inițiale şi vor trebui fixate din nou.
	- \*2 Intervalul de timp după care data şi ora revin la valorile initiale variază în functie de intervalul de timp în care acumulatorul s-a aflat în aparat.

"Fixarea datei și a orei" (pag. 13)

#### **Diverse**

#### **"Camera face un zgomot în momentul fotografi erii."**

Este posibil ca aparatul să activeze obiectivul şi **●**să producă un zgomot, chiar dacă nu se execută nicio operaţiune. Acest lucru se întâmplă deoarece camera execută automat actiuni de autofocalizare pentru a fi pregătită de fotografiere.

# Mesaj de eroare

 Dacă unul din mesajele de mai jos apare pe ecran, verificați recomandările aferente pentru remediere.

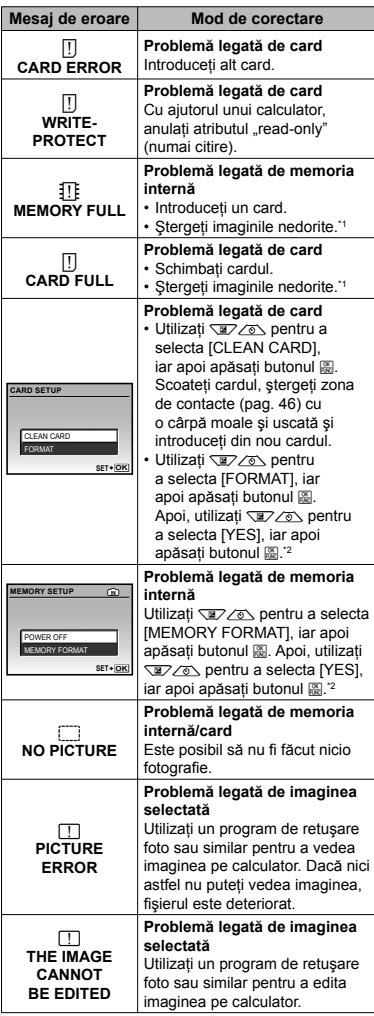

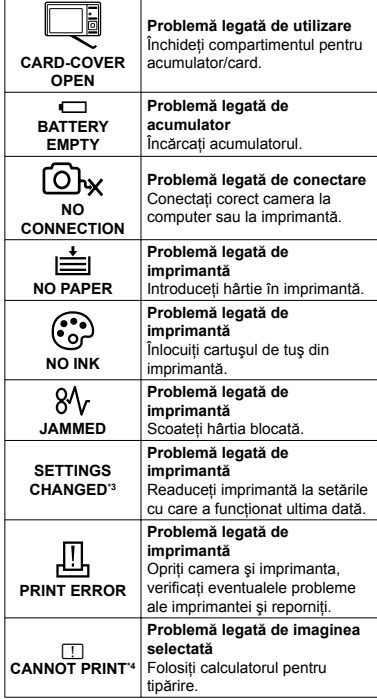

\*1 Înainte de ștergere, descărcați fotografiile importante într-un calculator.

\*2 Toate datele vor fi şterse.

\*3 Acest mesaj apare, de exemplu, când tava de hârtie a imprimantei a fost scoasă. Nu folosiţi imprimanta în timpul efectuării setărilor de tipărire de la cameră.

\*4 Este posibil ca această cameră să nu poată tipări fotografii realizate cu alte camere.

# Sfaturi pentru fotografiere

Dacă nu sunteți sigur cum să realizați fotografia pe care o doriți, consultați informațiile de mai jos.

## **Focalizarea**

#### **"Focalizarea asupra subiectului"**

**Fotografi erea unui subiect care nu se află în ● centrul imaginii**

Mai întâi focalizați pe un obiect aflat la aceeași distantă ca și subiectul, compuneți imaginea și faceți fotografia.

Apăsarea la jumătate a declanşatorului (pag. 14)

- **Setaţi [AF MODE] (pag. 26) la [iESP] ●**
- **Fotografi erea în modul [AF TRACKING] ● (pag. 26)**

Camera urmăreşte automat mişcarea subiectului şi focalizează continuu asupra acestuia.

#### **Fotografi erea în condiţii difi cile ● de autofocalizare**

În următoarele cazuri, focalizați mai întâi pe un obiect (apăsând la jumătate declanşatorul) cu contrast suficient, aflat la aceeași distanță ca și subiectul, compuneti imaginea și faceti fotografia.

Subiect cu contrast redus

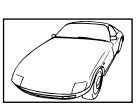

Când în centrul ecranului apar obiecte extrem de luminoase

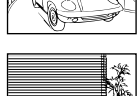

Obiect fără linii verticale\*1

<sup>\*1</sup> O altă tehnică eficientă este să țineți camera în poziţie verticală pentru a focaliza după care readuceți camera în poziție orizontală pentru fotografiere.

> Când obiectele se află la distante diferite

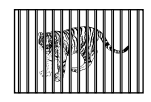

Subiect aflat în mişcare rapidă

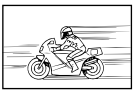

Subiectul nu este în mijlocul cadrului

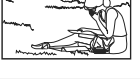

#### **Instabilitatea camerei**

#### **"Evitarea efectelor mişcării camerei"**

- **•** Fotografierea în modul (() (pag. 18).
- **•** Selectati & (SPORT) în modul **SCN** (pag. 17)

Modul « (SPORT) utilizează o viteză ridicată a obturatorului și poate reduce neclaritatea cauzată de un obiect în mişcare.

**Fotografi erea cu sensibilitate ISO ridicată ●**

Dacă se selectează o sensibilitate ISO ridicată, se pot face fotografi i la o viteză mare a obturatorului chiar şi în locuri unde bliţul nu poate fi utilizat.

[ISO] (pag. 25)

## **Expunerea (luminozitatea)**

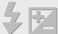

#### **"Obţinerea luminozităţii corecte"**

**Fotografi erea cu ajutorul funcţiei ● [FACE DETECT] (pag. 26)**

Se obţine expunerea adecvată pentru o faţă în contralumină, iar luminozitatea fetei este amplificată.

**Fotografi erea cu bliţ [FILL IN] (pag. 19) ●**

Este amplificată luminozitatea unui subiect în contralumină.

**Fotografi erea cu compensarea ●expunerii (pag. 20)**

Ajustaţi luminozitatea în timp ce urmăriţi imaginea de fotografiat pe ecran. De obicei, fotografierea scenelor cu mult alb (precum pe zăpadă) produce imagini mai întunecate decât în realitate. Utilizați butonul M pentru ajusta expunerea în sens pozitiv (+), astfel încât albul să apară ca în realitate. În schimb, când fotografiati scene cu tonalități întunecate, este eficient să reglați expunerea în sens negativ (-).

#### **Tonalitatea cromatică**

#### **"Obţinerea culorilor cu nuanţe cât mai aproape de realitate"**

**Fotografi erea cu [WB] (pag. 25) ●**

În majoritatea situaţiilor, se pot obţine cele mai bune rezultate folosind modul AUTO, dar, în anumite cazuri, puteţi încerca diferite alte setări. (Acest lucru este valabil în special pentru umbre în condiții de cer senin, amestec de lumină naturală și artificială etc.)

**Fotografi erea cu bliţ [FILL IN] (pag. 19) ●**

Utilizarea blitului este de asemenea eficientă pentru fotografierea la lumină fluorescentă și alte tipuri de lumină artificială.

#### **Calitatea imaginii**

#### **"Obţinerea de fotografi i mai clare"**

**•** Fotografiați cu zoom optic

Evitaţi utilizarea funcţiei zoom digital (pag. 19) pentru fotografiere.

**Fotografi aţi cu sensibilitate ISO redusă ●**

Dacă se foloseşte o sensibilitate ISO ridicată pentru fotografie, poate apărea zgomotul de imagine (puncte colorate de mici dimensiuni care nu apar în imaginea originală), iar imaginea poate apărea granulată. Imaginea obţinută este mai granulată decât în cazul unei sensibilităţi ISO mai reduse.

[ISO] (pag. 25)

#### **Bateriile**

#### **"Prelungirea duratei de utilizare a bateriilor"**

- **Evitaţi următoarele operaţiuni când nu ● fotografi aţi deoarece acestea consumă energia acumulatorului**
	- Apăsarea repetată a declanşatorului **●** la jumătate
	- Folosirea repetată a funcţiei zoom **●**
- **Setaţi [POWER SAVE] (pag. 33) la [ON] ●**

# Sfaturi pentru redare/retuşare

#### **Redare**

#### **"Redarea imaginilor din memoria internă şi de pe card"**

 $\Rightarrow$ 

- **Scoateţi cardul când redaţi imagini din ● memoria internă**
	- "Introducerea acumulatorului şi a cardului **●** xD-Picture Card™ (comercializat separat) în cameră" (pag. 11)
	- "Utilizarea cardului microSD/microSDHC **●** (comercializat separat)" (pag. 12)

#### **Editarea**

# **"Ştergerea sunetului înregistrat pentru o fotografi e"**

**În timp ce redaţi imaginea, înregistraţi peste ●vechiul sunet în condiţii de linişte**

"Adăugarea sunetului la fotografii [ $\langle \hspace{-0.2em} \langle \cdot \rangle \hspace{-0.2em} \rangle$ " (pag. 29)

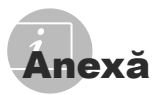

# Îngrijirea camerei

#### **Exterior**

Ştergeţi uşor cu o cârpă moale. Când camera **•** foarte murdară, umeziţi cârpa cu o soluţie de săpun moale și frecati bine. Ștergeți camera cu o cârpă umedă, apoi uscați-o cu o cârpă uscată. Dacă ati folosit camera la plajă, folositi o cârpă curată umezită și frecați bine.

#### **Ecran**

Ştergeţi uşor cu o cârpă moale. **•**

#### **Obiectiv**

Îndepărtaţi praful de pe obiectiv cu un **•** ventilator obişnuit şi apoi ştergeţi uşor cu un material de curătat obiective.

#### **Acumulator/încărcător**

- Ştergeţi uşor cu o cârpă moale şi uscată. **•**
	- $\bullet$  Nu folositi solventi puternici ca benzen sau alcool, sau materiale textile tratate chimic.
	- Dacă obiectivul este murdar, pe suprafata lui se poate forma o peliculă.

# Depozitare

- Când nu folosiţi camera pe o perioadă mai **•** îndelungată, scoateţi-i acumulatorul şi cardul şi puneti-o într-un loc rece, uscat și bine aerisit.
- Introduceți periodic acumulatorul și verificați functiile camerei.
	- $\mathbb C$  Evitati să lăsați camera în locuri cu produse chimice, deoarece există posibilitatea apariției coroziunii.

# Acumulatorul şi încărcătorul

- Această cameră foloseşte un acumulator **•** litiu-ion de fabricatie Olympus (LI-42B/LI-40B). Nu pot fi folosite alte tipuri de acumulatori.
	- **Atentie:** Există riscul unei explozii dacă înlociti acumulatorul cu unul de tip incorect. Reciclatii acumulatorul uzat conform indicatiilor. (pag. 51)
- Consumul de energie al camerei depinde **•** de tipul de functii folosite.
- Pentru condiţiile descrise mai jos, energia **•** este consumată continuu și acumulatorul se descarcă repede.
	- Zoom-ul este folosit în mod repetat. **•**
	- Declanşatorul este apăsat în mod repetat **•** la jumătate în modul fotografiere, activând auto focus-ul.
	- Pe ecran este afişată o fotografie pentru o perioadă lungă de timp.
	- Camera este conectată la calculator sau **•** la imprimantă.
- Folosirea unui acumulator descărcat poate **•** duce la închiderea camerei fără ca mai înainte să fie afisat mesajul de avertizare privind nivelul de energie scăzut al acumulatorului.
- Acumulatorul nu este complet încărcat la **•** achizitionare. Înainte de utilizare, încărcati complet bateria cu încărcătorul LI-41C/LI-40C.
- Acumulatorul livrat are nevoie de aproximativ **•** 2 ore pentru reîncărcare completă (variază odată cu utilizarea).
- Încărcătorul inclus LI-41C trebuie utilizat numai pentru bateriile LI-42B/LI-40B. Nu încărcați niciun alt tip de acumulator cu încărcătorul furnizat. Acest lucru poate provoca explozia, scurgerea, supraîncălzirea sau aprinderea acumulatorului.
- Pentru încărcătorul cu conectare directă: **•** Această unitate de alimentare trebuie orientată corect în pozitie verticală sau pe pardoseală.

# Folosirea încărcătorului în străinătate

- **•** Incărcătorul poate fi folosit la majoritatea surselor de alimentare casnice cu tensiuni între 100 V – 240 V c.a. (50/60 Hz) oriunde în lume. În functie de tară sau de zonă, pentru conectarea încărcătorului la priza de AC ar putea fi necesar un adaptor. Pentru detalii, consultati un magazin de specialitate sau o agentie de turism.
- Nu folosiţi convertoare de tensiune, deoarece **•** se poate strica încărcătorul.

# Utilizarea cardului xD-Picture Card

Cardul (şi memoria internă) corespund peliculei pe care sunt înregistrate fotografiile într-un aparat cu film. În plus, imaginile înregistrate (datele) pot fi şterse sau pot fi retuşate cu ajutorul unui calculator. Cardurile pot fi scoase din aparat şi schimbate, dar acest lucru nu este posibil pentru memoria internă. Dacă utilizati carduri de mare capacitate, puteti stoca mai multe fotografii.

Zona index (Aici pot fi adăugate note)

Zonă de contact (Zona de contact a cardului cu terminalul intern al camerei)

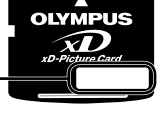

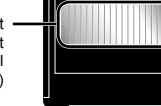

 $\bullet$  Nu atingeti direct zona de contact.

#### **Carduri compatibile cu această cameră.**

xD-Picture Card (16MB – 2GB) (TypeH/M/M+, Standard)

#### **Folosirea unui alt card**

Înainte de a utiliza un card non-Olympus sau un card care a fost folosit în alt scop într-un calculator sau alt dispozitiv, formataţi cardul utilizând [MEMORY FORMAT]/[FORMAT] (pag. 30).

# **Verifi carea destinaţiei în care este**

#### **salvată imaginea**

Indicatorul de memorie arată dacă pentru fotografiere sau redare este folosită memoria internă sau cardul.

#### **Indicator memorie utilizată**

**III**: Este utilizată memoria internă Niciun indicator: Este utilizat cardul

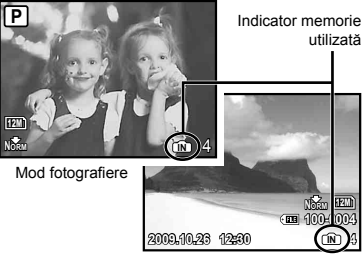

Mod redare

 Chiar dacă [MEMORY FORMAT]/ [FORMAT], [ERASE], [SEL. IMAGE] sau [ALL ERASE], datele de pe card nu sunt şterse în totalitate. Când cardul nu mai este utilizat, distrugeti cardul pentru a preveni accesul la datele personale de pe acesta.

#### **Procesul de citire/înregistrare pe card**

Nu deschideti capacul compartimentului acumulatorului/cardului și nu deconectati cablul USB în timp ce camera citeşte date de pe card sau înregistrează date pe acesta, proces indicat de aprinderea intermitentă a lămpii de control. Acest lucru poate nu doar să afecteze datele de pe card, dar şi să ducă la deteriorarea definitivă a cardului.

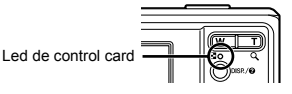

# **Numărul de fotografi i ce pot fi stocate (fotografi i)/durata înregistrării (video) continue în memoria internă şi pe xD-Picture Card**

#### **Fotografi i**

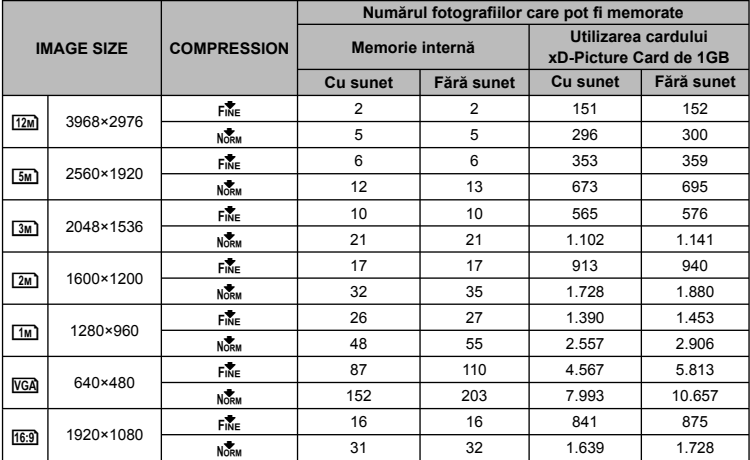

#### **Înregistrări video**

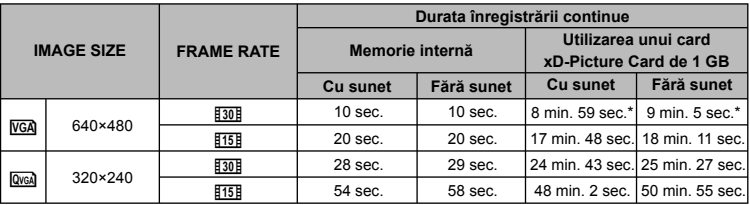

Dimensiunea maximă pentru un fişier video este de 2 GB, indiferent de capacitatea cardului.

\* Când se utilizează un xD-Picture Card TypeM sau Standard, durata maximă pentru o înregistrare este de 10 secunde.

#### **Creşterea numărului de fotografi i memorate**

Fie ștergeți imaginile nedorite, fie conectați camera la un calculator sau la alt dispozitiv pentru a salva imaginile, apoi ştergeţi imaginile din memoria internă sau de pe card. [ERASE] (pag. 16), [SEL. IMAGE] (pag. 29), [ALL ERASE] (pag. 29), [MEMORY FORMAT]/ [FORMAT] (pag. 30)

# Utilizarea adaptorului microSD

- Nu utilizaţi adaptorul cu camere Olympus care nu sunt compatibile cu adaptorul microSD, şi nici cu alte mărci de camere digitale, calculatoare, imprimate și alte dispozitive compatibile cu card xD-Picture Card. Acest lucru poate duce la deteriorarea fotografiilor, dar și la functionarea defectuoasă a dispozitivului.
- $\Box$  Dacă nu puteți scoate cardul microSD. nu utilizaţi forţa Contactaţi distribuitorii autorizati/centrele de service.

#### **Carduri compatibile cu această cameră.**

card microSD/microSDHC

 Pentru a vedea o listă cu cardurile microSD testate, vă rugăm vizitați pagina noastră de internet (http://www.olympus.com/).

#### **Transferarea imaginilor**

Puteti transfera imaginile pe un calculator sau către o imprimantă PictBridge cu ajutorul cablului USB livrat împreună cu camera. Pentru a transfera date altor dispozitive, scoateti accesoriul din cameră și utilizati un adaptor de card microSD disponibil în comerţ.

# **Măsuri de siguranţă la manevrarea**

#### **camerei**

Nu atingeti zona de contact a adaptorului sau a cardului microSD. Acest lucru poate face imposibilă citirea datelor. Dacă în zona de contact există pete sau amprente, ștergeți zona cu o cârpă moale şi uscată.

# <sup>M</sup>ĂSURI DE SIGURANŢĂ

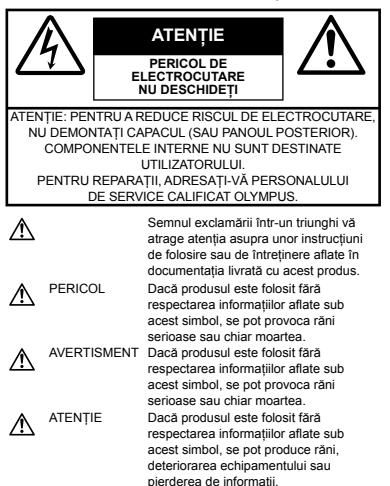

#### **AVERTISMENT!**

**PENTRU A EVITA RISCUL DE INCENDII SAU ELECTROCUTARE, NU DEMONTAŢI, NU ADUCEŢI ACEST PRODUS ÎN CONTACT CU APA ŞI NU LUCRAŢI ÎNTR-UN MEDIU EXCESIV DE UMED.**

# **Măsuri generale de precauţie**

- **Citiţi toate instrucţiunile** Înainte de a folosi produsul, cititi toate instructiunile de utilizare. .<br>Păstrati toate manualele de utilizare și documentatia pentru consultări ulterioare.
- **Curăţarea** Scoateţi din priză aparatul înainte de a-l curăta. Folositi doar o cârpă uscată pentru a-l curăta. Nu folositi niciodată un agent de curătare lichid sau cu aerosoli, ori solvenţi organici pentru a curăta acest produs.
- **Accesorii** Pentru siguranţa dumneavoastră şi pentru a preveni deteriorarea produsului, folosiţi doar accesorii recomandate de Olympus.
- **Apa și umezeala** Pentru protecția produselor cu design rezistent la apă, citiţi secţiunile referitoare la rezistenta la apă.

**Amplasarea** — Pentru a evita deteriorarea produsului, fixati-l sigur pe un trepied stabil, stativ sau alt dispozitiv de prindere.

**Sursa de curent** — Conectaţi acest produs doar la sursa de curent indicată pe eticheta produsului.

**Obiecte străine** — Pentru a evita rănirea, nu introduceti niciodată obiecte metalice în interiorul produsului.

**Căldura** — Nu folositi și nu depozitați niciodată acest produs în apropierea unei surse de căldură precum calorifere, sobe sau orice alte echipamente sau dispozitive generatoare de căldură, inclusiv amplificatoare stereo.

# **Manevrarea camerei**

# **AVERTISMENT**

- **Nu folosiţi camera în apropierea gazelor infl amabile sau explozibile. •**
- **Nu fotografi aţi cu bliţ şi LED persoane • (bebeluşi, copii mici) de la distanţă mică.**
	- Trebuie să vă aflați la cel puțin 1 m față de fața subiectului. Declansarea blitului foarte aproape de ochii subiectului poate provoca tulburări momentane ale vederii.
- **Ţineţi bebeluşii şi copiii mici departe • de cameră.**
	- Nu lăsaţi niciodată camera la îndemâna **•** copiilor mici sau a bebeluşilor, pentru a preveni următoarele situații periculoase care pot genera vătămări grave:
		- Ştrangularea cu şnurul camerei. **•**
		- Înghiţirea accidentală a bateriilor, a cardului **•** sau a altor elemente de mici dimensiuni.
		- Declanşarea accidentală a bliţului în direcţia **•** propriilor ochi a ochilor unui copil.
		- Rănirea accidentală cu părţile mobile ale **•** camerei.
- **Nu priviţi spre soare sau în direcţia unei surse • de lumină puternică prin cameră.**
- **Nu folosiţi şi nu depozitaţi camera în locuri cu praf sau umede. •**
- **Nu acoperiţi bliţul cu mâna în timpul • declanşării lui.**
- **Nu introduceţi nici un alt obiect în adaptorul • microSD în afară de cardul microSD.** Nu se pot introduce alte tipuri de carduri în adaptorul microSD.
- **Nu introduceţi în cameră alte obiecte în afară • de un card xD-Picture Card sau adaptorul microSD.**

Dacă introduceti din greșeală un alt card, precum microSD, nu forţaţi dispozitivul. Contactaţi distribuitorii autorizaţi/centrele de service.

# **ATENŢIE**

- **Opriţi camera imediat ce simţiţi un miros • neobişnuit sau fum în jurul ei.**
	- Nu scoateţi niciodată bateriile cu mâinile **•** neprotejate, deoarece există pericolul provocării de arsuri.
- **Nu ţineţi şi nu utilizaţi niciodată camera • cu mâinile ude.**
- **Nu lăsaţi camera în locuri supuse unor • temperaturi extrem de ridicate.**
	- In caz contrar, anumite componente se pot deteriora şi, în anumite condiţii, camera poate lua foc. Nu folositi încărcătorul, dacă este acoperit (de ex. cu o pătură). Acest lucru poate conduce la supraîncălzire sau la incendiu.
- **Utilizaţi camera cu grijă pentru a evita arderea • componentelor.**
	- Prin supraîncălzirea unor elemente metalice ale **•** camerei, se poate produce arderea unor piese. Acordati atentie următoarelor situații:
		- La folosirea continuă pe o perioadă mai lungă **•** de timp, camera se încălzeşte. Dacă ţineţi camera mai mult timp în acest stadiu, se poate arde.
		- In locuri cu temperaturi extrem de joase, temperatura corpului camerei poate fi inferioară temperaturii ambientale. Dacă este posibil, purtaţi mănuşi când folosiţi camera în conditii de temperatură joasă.

#### **Fiţi atent la şnur. •**

Fiţi atent la şnur când transportaţi camera. **•**Se poate agăţa uşor de alte obiecte provocând daune grave.

# **Măsuri de siguranţă la utilizarea bateriilor**

**Respectaţi următoarele indicaţii pentru a evita scurgerea, supraîncălzirea, arderea, explozia acumulatorilor sau provocarea de scurt-circuite sau incendii.**

# **PERICOL**

- Această cameră foloseşte un acumulator litiu-ion **•** recomandat de Olympus. Încărcați acumulatorul cu încărcătorul specificat. Nu folositi alte încărcătoare.
- Nu încălziţi şi nu aruncaţi în foc bateriile. **•**
- Aveţi grijă când transportaţi sau depozitaţi bateriile **•** pentru a evita contactul cu orice obiecte metalice ca bijuterii, ace, agrafe etc.
- Nu țineți niciodată acumulatorii în locuri aflate în bătaia directă a razelor de soare sau la temperaturi crescute în vehicule încinse, în apropierea unor surse de căldură etc.
- Pentru a evita scurgerea sau deteriorarea **•** acumulatorilor, urmati instructiunile privitoare la utilizarea lor. Nu încercati să le dezasamblati sau să le modificați, prin sudură etc.
- Dacă lichidul din acumulatori intră in ochi, spălaţi **•** imediat ochii cu apă rece și curată și consultati un medic.
- Nu lăsaţi niciodată acumulatorii la îndemâna **•** copiilor mici. Dacă un copil înghite accidental un acumulator, apelaţi imediat la un medic.

# **AVERTISMENT**

- Ţineţi acumulatorii tot timpul într-un loc uscat. **•**
- Pentru a evita scurgerea şi supraîncălzirea sau **•** a provoca incendiu sau explozii, folositi doar acumulatorii recomandaşi pentru folosirea cu acest produs.
- **•** Introduceți bateriile cu grijă, conform descrierii din instructiunile de folosire.
- Dacă acumulatorii nu au fost reîncărcaţi în **•** perioada de timp specificată, nu-i mai reîncărcati si nu-i mai folositi.
- Nu folosiţi acumulatori crăpaţi sau rupţi. **•**
- Dacă acumulatorul curge, se decolorează sau se **•** deformează, sau dacă reactionează anormal în timpul utilizării, opriti camera.
- Dacă lichidul din baterie curge pe haine sau piele, **•** scoateti hainele și spălati imediat locul cu apă rece şi curată. Dacă lichidul vă arde pielea, consultaţi imediat medicul.
- Nu supuneţi acumulatorii la şocuri puternice sau **•** vibratii continue.

# **ATENŢIE**

- Înainte de încărcare, verificați acumulatorul de scurgeri, decolorări, deformări etc.
- Acumulatorul se poate încălzi în cazul unei utilizări **•** îndelungate. Pentru evitarea unor arsuri minore, nu o scoateţi imediat după ce aţi folosit camera.
- Scoateti întotdeauna acumulatorul din cameră, dacă nu o veţi folosi un timp mai îndelungat. **•**

# **Atenţie la mediul de utilizare**

- Pentru protejarea tehnologiei de înaltă precizie **•** din acest produs, nu lăsati niciodată camera în locurile descrise mai jos, indiferent dacă e vorba de utilizarea sau depozitarea ei:
	- Locuri unde temperaturile şi/sau umiditatea **•** sunt ridicate sau supuse unor variatii extreme. Razele directe ale soarelui, autovehicule închise sau în apropierea altor surse de căldură (sobă, calorifer etc.) sau aparate de umidificare.
	- În locuri cu nisip sau praf. **•**
	- Lângă elemente inflamabile sau explozibile.
	- În locuri umede, ca băi sau în ploaie. La **•** folosirea unor produse cu design rezistent la apă, consultaţi manualul de utilizare.
	- **•** În locuri supuse unor vibrații puternice.
- Nu trântiţi niciodată camera şi n-o supuneţi unor **•** şocuri sau vibraţii puternice.
- La montarea pe un trepied, reglaţi poziţia camerei **•** cu ajutorul capului trepiedului. Nu strâmbaţi camera.
- Nu atingeţi contactele electrice ale camerei. **•**
- Nu lăsaţi camera în bătaia directă a razelor **•** soarelui. Acestea pot deteriora obiectivul sau perdeaua obturatorului, pot determina pierderi de culoare, umbre pe CCD, sau pot provoca incendii.
- Nu trageti și nu apăsati puternic pe obiectiv. **•**
- Înainte de a depozita camera pentru o perioadă mai îndelungată, scoateti acumulatorii. Alegeti un loc rece şi uscat pentru depozitare, pentru a preveni formarea de condens sau mucegai în interiorul camerei. După depozitare, verificati camera pornind-o şi apăsând pe declanşator pentru a vă asigura că functionează normal. **•**
- Respectaţi întotdeauna restricţiile mediului de **•**operare descrise în manualul de utilizare al camerei.

#### **Măsuri de siguranţă la utilizarea bateriilor**

- Această cameră foloseşte un acumulator litiu-ion **•** aprobat de Olympus. Nu folositi alte tipuri de acumulatori.
- Dacă bornele acumulatorilor se udă sau devin **•** unsuroase, contactul cu camera poate să nu se realizeze. Ștergeți bine acumulatorul cu o cârpă uscată înainte de folosire.
- Încărcaţi întotdeauna acumulatorul pe care îl **•** folositi pentru prima dată sau dacă nu l-ați folosit vreme mai îndelungată.
- Când folosiţi camera cu acumulatori la temperaturi **•** scăzute, încercați să feriți camera de frigul direct si să economisiti cât mai multă energie. Un acumulator care s-a descărcat la temperaturi scăzute poate fi reutilizat după ce a fost readus la temperatura camerei.
- **•** Numărul fotografiilor pe care le realizați depinde de conditiile de fotografiere sau de acumulator.
- Înainte de a pleca într-o călătorie lungă, în special **•** în străinătate, procurați-vă acumulatori de rezervă. Un acumulator recomandat poate să nu fie usor de obtinut în timpul călătoriei.
- Vă rugăm să reciclaţi bateriile pentru a proteja **•** resursele planetei. Când aruncați bateriile uzate, asiguraţi-vă că aţi acoperit contactele şi respectaţi întotdeauna legile şi reglementările locale.

# **Ecranul LCD**

- Nu apăsaţi puternic pe ecran; în caz contrar, **•** imaginea poate deveni neclară la redare şi există pericolul de a deteriora ecranul.
- O linie luminoasă poate apărea în partea **•** superioară/inferioară a ecranului, dar aceasta nu indică neapărat o defecţiune.
- Când subiectul este văzut în diagonală în cameră, **•** marginile pot apărea în zigzag pe ecran. Aceasta nu este o disfunctionalitate; în modul redare va fi mai putin evident.
- În locuri cu temperaturi scăzute, ecranul LCD **•** poate avea nevoie de mai mult timp pentru a se activa sau culorile se pot schimba temporar. Dacă folositi camera în locuri extrem de reci, n-ar fi rău să mai tineți din când în când camera într-un loc cald. Un ecran LCD cu performanţe slabe din cauza temperaturilor scăzute îşi revine la temperaturi normale.
- Afişajul cu cristale lichide LCD folosit pentru ecran **•** este realizat pe baza unei tehnologii de înaltă precizie. Totuşi, pete negre sau luminoase pot apărea în mod constant pe ecranul LCD. Datorită caracteristicilor sau unghiului din care vă uitaţi la ecran, încadratura poate să nu fie uniformă în culoare şi luminozitate. Aceasta nu este o disfunctionalitate.

# **Avertismente legale şi altele**

- Olympus nu acordă consultanţă sau garanţie **•** pentru defecte, sau recompense pentru câştigurile care ar fi putut rezulta din folosirea legală a acestui produs, sau orice pretentii de la o tertă persoană, provocate de folosirea în mod neadecvat a acestui produs.
- Olympus nu acordă consultanţă sau garanţie **•**pentru orice pagube sau câştiguri rezultate din folosirea legală a acestui produs, ca urmare a ştergerii datelor fotografice.

# **Condiţii de garanţie**

- Olympus nu acordă consultanţă sau garanţie, **•** explicită sau implicită, despre sau privitor la orice informaţie conţinută în aceste materiale scrise sau software și în nici un caz nu are legătură cu nici o garanție comercială implicită sau declaraţie de conformitate pentru orice scop particular sau pentru daune în consecinţă, incidentale sau indirecte (inclusiv, dar nu limitat la daunele pentru pierderea profiturilor comerciale. întreruperea activităților comerciale sau pierderea informaţiilor comerciale) care decurg din folosirea sau incapacitatea de a utiliza aceste materiale scrise, componentele software sau echipamentul. Anumite tări nu permit excluderea sau limitarea răspunderii pentru daunele în consecintă sau incidentale sau privind garanţia implicată, ceea ce înseamnă că restrictiile de mai sus pot să nu se aplice în cazul dumneavoastră.
- Olympus îşi rezervă toate drepturile asupra **•** acestui manual.

# **Avertisment**

Fotografierea neautorizată sau folosirea de materiale protejate de dreptul de autor pot viola legile de copyright. Olympus nu-şi asumă responsabilitatea pentru fotografierea neautorizată sau alte acte care încalcă dreptul de copyright al proprietarilor.

# **Avertisment copyright**

Toate drepturile rezervate. Nici o parte din aceste materiale scrise sau din software nu poate fi reprodusă sau folosită indiferent de formă sau mediu, electronic sau mecanic, inclusiv prin fotocopiere și înregistrare, sau prin folosirea oricărei metode de stocare de informatii și sistem de interogare, fără acordul scris al Olympus. Nu este asumată nici o responsabilitate pentru folosirea informatiilor cuprinse în aceste materiale scrise sau software, sau pentru daunele rezultate în urma folosirii informaţiilor cuprinse în ele. Olympus îşi rezervă dreptul să modifice caracteristicile și continutul acestei publicatii sau al software-ului fără aviz prealabil.

# **Notifi care FCC**

- Interferenţa radio-tv **•**
- Schimbările sau modificările care nu sunt aprobate în mod expres de către producător pot duce la anularea dreptului de utilizare a acestui echipament de către deținător. Acest echipament a fost testat și declarat ca fiind conform cu limitele impuse pentru dispozitivele digitale Clasa B, potrivit Secţiunii 15 din Regulamentul FCC. Aceste limite au rolul de a asigura o protectie rezonabilă împotriva interferentelor dăunătoare ale unei instalatii casnice.
- Acest echipament generează, utilizează şi poate **•** emite energie pe frecvenţe radio şi, dacă nu este instalat și utilizat în conformitate cu instrucțiunile. poate provoca interferente dăunătoare comunicaţiilor radio.
- Totuşi, nu există nicio garanţie ca interferenţele nu vor apărea în cazul unei anumite instalaţii. În cazul în care acest echipament provoacă interferenţe dăunătoare pentru recepția radio sau tv, lucru ce poate fi determinat oprind şi pornind succesiv echipamentul, se recomandă utilizatorului să încerce să corecteze interferenţa prin una sau mai multe din măsurile următoare: **•**
	- Încercaţi să repoziţionaţi antena de recepţie. **•**
	- Măriţi distanţa dintre cameră şi receptor. **•**
	- Conectaţi echipamentul la o priză de curent care **•** se află pe un alt circuit decât priza la care este conectat echipamentul receptor.
	- Consultaţi distribuitorul sau un tehnician radio-tv **•**cu experienţă pentru asistenţă. Utilizaţi numai cablul USB furnizat de OLYMPUS pentru a conecta camera la un calculator cu mufă USB (PC).

Orice schimbări sau modificări neautorizate efectuate asupra acestui echipament pot duce la pierderea dreptului de utilizare a acestui echipament de către detinător.

#### **Folosiţi numai acumulatori şi încărcătoare autorizate**

Recomandăm insistent folosirea cu această camera doar a acumulatorilor şi a încărcătoarelor autorizate de Olympus. Folosirea unui acumulator şi/sau a unui încărcător care nu este original poate produce incendii sau rănire din cauza scurgerilor, supraîncălzirii, aprindere sau deteriorarea acumulatorului. Olympus nu-şi asumă responsabilitatea pentru accidente sau defecte rezultate din folosirea unui acumulator şi/sau a unui încărcător care nu sunt originale Olympus.

# **Tipuri de ştecher ale cablului de alimentare pentru diferite ţări/regiuni**

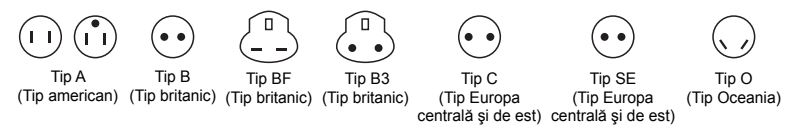

Tipurile de ştecher şi tensiunea de alimentare caracteristică sunt descrise în acest tabel. În functie de zonă, se utilizează diferite tipuri de stecher și tensiuni de alimentare.

#### Atenție: Se va utiliza cablul de alimentare care întrunește cerințele pentru fiecare țară.

– Numai pentru Statele Unite

Utilizați cablul menționat UL, de 1,8 – 3 m, Tip SPT-2 sau NISPT-2, AWG nr. 18, normat pentru 125 V 7 A, cu ştecher nepolarizat NEMA 1-15P normat pentru 125 V 15 A.

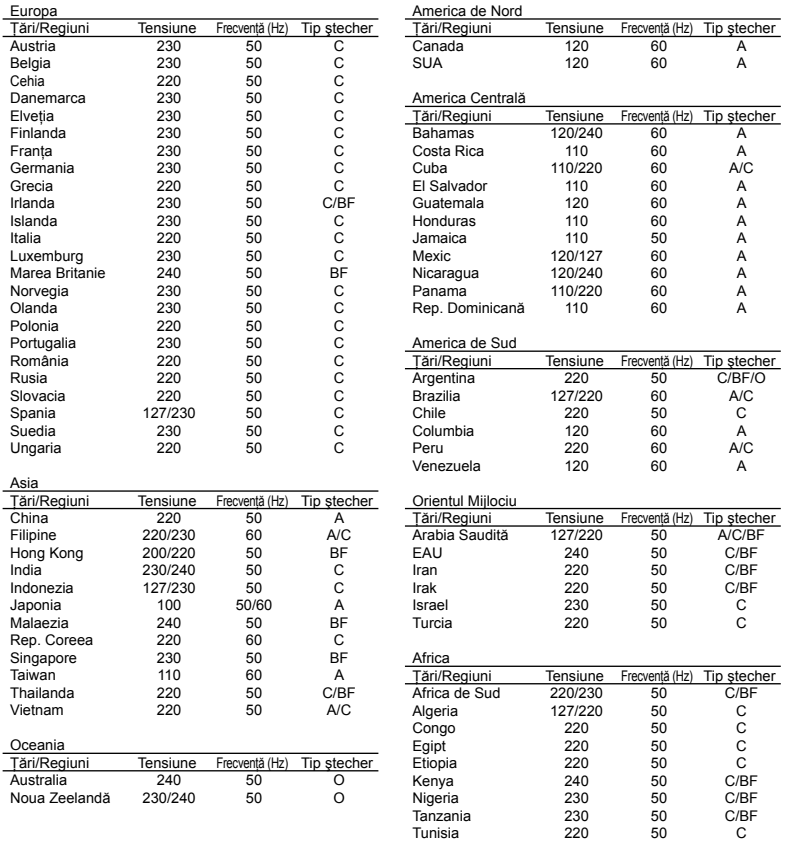

#### **Pentru utilizatorii din America de Nord şi America de Sud**

#### **Pentru utilizatorii din SUA**

Declaratie de conformitate

Număr Model : FE-4000/X-925/X-920 Denumire comercială : OLYMPUS Parte responsabilă :<br>OLYMPUS IMAGING AMERICA INC.

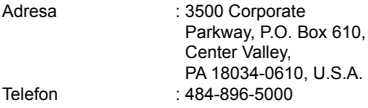

Testat pentru conformitate cu standardele FCC PENTRU UTILIZARE CASNICĂ SAU PROFESIONALĂ

Acest dispozitiv este conform cu prevederile Sectiunii 15 din Regulamentul FCC. Utilizarea dispozitivului este supusă următoarelor două conditii:

- (1) Dispozitivul nu trebuie să provoace interfrenţe dăunătoare.
- (2) Acest dispozitiv trebuie să accepte orice interferenţe recepţionate, inclusiv interferenţe care pot provoca functionarea nedorită.

#### **Pentru utilizatorii din Canada**

Acest aparat digital Clasa B satisface toate cerinţele Regulamentului canadian privind provocarea de interferenţe.

#### **GARANŢIA LIMITATĂ INTERNAŢIONALĂ OLYMPUS – PRODUSE PENTRU ÎNREGISTRAREA, REDAREA ŞI PRELUCRAREA IMAGINILOR**

Olympus garantează că produsul(ele) Olympus® incluse sau accesoriile aferente Olympus® (numite individual "produsul" sau colectiv "produsele") nu vor prezenta defecte de material sau fabricatie în conditii de utilizare normală și întretinere pentru o perioadă de un (1) an de la data achizitionării.

Dacă se constată că un produs prezintă defecte în timpul perioadei de garanţie de un an, clientul trebuie să returneze produsul defect la oricare centru de service Olympus, urmând procedura descrisă mai jos (vezi secțiunea "CE TREBUIE FAC CÂND SUNT NECESARE REPARAŢII"). Compania Olympus, la propria alegere, va repara, înlocui sau regla produsul defect, cu conditia ca investigatia Olympus și verificarea în fabrică să concluzioneze că (a) defectul a survenit în conditii de utilizare normală și corespunzătoare şi (b) produsul este acoperit de prevederile acestei garanţii limitate. Singura responsabilitate care revine companiei Olympus și singura obligație față de client este repararea, înlocuirea sau reglarea produselor defecte.

Costurile pentru expedierea produselor către centrul de service Olympus cad în sarcina clientului.

Compania Olympus nu este obligată să execute lucrări de întreținere preventivă, instalare, dezinstalare sau alte operatiuni de întretinere. Compania Olympus ăşi rezervă dreptul (i) de a utiliza componente reconditionate, renovate si/ sau componente folosite în stare de functionare (care satisfac standardele de calitate Olympus) pentru reparatii în garantie și alte reparații și (ii) de a efectua orice modificări interne sau externe de design sau funcţionalitate asupra produselor sale fără ca aceste modificări asupra produselor să atragă vreun fel de responsabilități.

#### **CE NU ACOPERĂ GARANŢIA LIMITATĂ**

Următoarele elemente sunt excluse din această garanție limitată și nu sunt garantate de Olympus în niciun fel, fie explicit sau implicit, sau prin statut:

- (a) produsele şi accesoriile care nu sunt produse de Olympus si/sau nu poartă marca "OLYMPUS" (garantia pentru produsele și accesoriile altor producători, care pot fi distribuite de Olympus, este responsabilitatea producătorilor respectivelor produse şi accesorii, conform termenilor şi duratei garanției acestor producători);
- (b) orice produs care a fost dezasamblat, reparat, deschis sau modificat de alte persoane decât personalul de service autorizat Olympus, cu exceptia cazului în care reparaţiile s-au executat de alte persoane cu acordul scris al companiei Olympus;
- (c) defecţiuni ale produselor ca rezultat al uzurii, ruperii, utilizării incorecte, abuzului, neglijenţei, nisipului, lichidelor, impactului, depozitării necorespunzătoare, neefectuarea operatiunilor de întretinere programate, curgerea bateriilor, utilizarea accesoriilor, consumabilelor sau componentelor de altă marcă decât OLYMPUS sau utilizarea produselor în combinatie cu dispozitive necompatibile;
- (d) programe software;
- (e) consumabile şi componente (incluzând, fără a se limita la, lămpi, cerneală, hârtie, film, imprimate, negative, cabluri şi baterii); şi/sau
- (f) Produse care nu conţin un număr de serie plasat corespunzător și înregistrat, cu exceptia cazului în care sunt modele pentru care Olympus nu plasează şi nu înregistrează numere de serie.

CU EXCEPŢIA GRANŢIEI LIMITATE EXPUSE MAI SUS, OLYMPUS NU FACE ŞI NU RECUNOAŞTE ALTE DECLARAŢII, GARANŢII, CONDIŢII ŞI CLAUZE PRIVIND PRODUSELE, FIE DIRECT SAU INDIRECT, EXPLICIT SAU IMPLICIT SAU CARE DECURG DIN ORICE STATUT, DECRET, UZANŢĂ COMERCIALĂ SAU ALTELE, INCLUZÂND, FĂRĂ A SE LIMITA LA, ORICE **GARANTIE SAU REPREZENTARE PRIVIND** GRADUL DE ADECVARE, DURABILITATEA, DESIGNUL, FUNCŢIONAREA SAU STAREA PRODUSELOR (SAU A ORICĂROR COMPONENTE ALE ACESTORA) SAU

CARACTERUL COMERCIAL AL PRODUSELOR SAU GRADUL ACESTORA DE ADECVARE PENTRU UN ANUMIT SCOP SAU ÎN LEGĂTURĂ CU VIOLAREA ORICĂRUI BREVET, DREPT DE AUTOR SAU ALT DREPT DE PROPRIETATE UTILIZAT SAU INCLUS ÎN ACEASTĂ PRIVINŢĂ. DACĂ SE APLICĂ ORICE GARANTII IMPLICITE PE BAZA LEGII, ACESTEA SUNT LIMITATE LA DURATA ACESTEI GARANTII LIMITATE. ANUMITE STATE NU RECUNOSC ACTELE DE DECLINARE A RESPONSABILITĂŢII SAU LIMITAREA GARANŢIEI ŞI/SAU LIMITAREA RESPONSABILITĂŢII. ESTE POSIBIL CA, ÎN ACESTE STATE, ACTELE DE DECLINARE A RESPONSABILITĂŢII ŞI EXCLUDERILE DE MAI SUS SĂ NU SE APLICE. DE ASEMENEA, CLIENTUL POATE BENEFICIA DE DREPTURI SAU DESPĂGUBIRI DIFERITE ŞI/SAU SUPLIMENTARE, DE LA STAT LA STAT. CLIENTUL IA LA CUNOŞTINŢĂ ŞI ESTE DE ACORD CU FAPTUL CĂ OLYMPUS NU ÎŞI ASUMĂ RESPONSABILITATEA PENTRU ORICE FEL DE DAUNE SUFERITE DE CLIENT CA URMARE A LIVRĂRII ÎNTÂRZIATE, A DEFECTĂRII PRODUSULUI, A DESIGNULUI, SELECTIEI SAU PRODUCTIEI PRODUSULUI. PIERDERII SAU DETERIORARE A DATELOR SAU IMAGINILOR SAU DIN ORICE ALTĂ CAUZĂ, DACĂ RĂSPUNDEREA ESTE AFIRMATĂ ÎN CONTRACT, DECURGE DIN PREJUDICII (INCLUSIV NEGLIJENŢĂ ŞI RESPONSABILITATĂ STRICTĂ PRIVIND PRODUSUL) SAU ÎN ALT FEL. ÎN NICIUN CAZ OLYMPUS NU ÎŞI ASUMĂ RĂSPUNDEREA PENTRU ORICE DAUNE INDIRECTE, ACCIDENTALE, ÎN CONSECINŢĂ SAU DAUNE SPECIALE DE ORICE FEL (INCLUZÂND, FĂRĂ A SE LIMITA LA, PIERDERI DE PROFIT SAU PIERDEREA CAPACITĂŢII DE UTILIZARE), CHIAR DACĂ OLYMPUS VA AVEA CUNOŞTINŢĂ SAU AR TREBUI SĂ AIBĂ CUNOSTINTĂ DE POSIBILITATEA UNOR ASTFEL DE PIERDERI SAU DAUNE POTENTIALE.

Declaratiile și garanțiile exprimate de orice persoană, inclusiv de distribuitori, reprezentanți, agenţi de vânzări sau agenţi Olympus, dar nu numai de aceştia, care diferă de, sunt în contradictie cu sau în plus fată de termenii acestei garantii limitate, nu vor crea niciun fel de răspundere sau obligație pentru Olympus, cu exceptia cazului în care sunt formulate în scris și aprobate de un reprezentant oficial autorizat în mod expres de Olympus. Această garanţie limitată reprezintă declaraţia de garanţie completă şi exclusivă pe care Olympus este de acord să o furnizeze în privinţa produselor şi înlocuieşte toate celelalte acorduri, înţelegeri, propuneri şi comunicări anterioare sau prezente, orale sau scrise, în legătură cu subiectul descris aici.

Această garanție limitată este destinată exclusiv clientului inițial și nu poate fi transferată sau atribuită altei persoane.

#### **CE TREBUIE SĂ FAC CÂND SUNT NECESARE REPARAŢII**

Clientul trebuie să transfere imaginile sau orice alte date salvate în memoria produsului pe un alt mediu de stocare de imagini sau date şi/sau să înlăture orice film din interiorul produsului înainte de expedierea acestuia la Olympus pentru service.

ÎN NICIUN CAZ OLYMPUS NU ÎŞI ASUMĂ RĂSPUNDEREA PENTRU SALVAREA, PĂSTRAREA SAU MENŢINEREA ORICĂROR IMAGINI SAU DATE SALVATE ÎN MEMORIA UNUI PRODUS PRIMIT SPRE REPARARE SAU PE ORICE FILM DIN INTERIORUL PRODUSULUI PRIMIT SPRE REPARARE ŞI NICI NU RĂSPUNDE PENTRU ORICE DAUNE ÎN CAZUL ÎN CARE DATELE SAU IMAGINILE SUNT PIERDUTE SAU DETERIORATE ÎN TIMPUL EXECUTĂRII LUCRĂRILOR DE SERVICE (INCLUSIV, FĂRĂ A SE LIMITA LA, DAUNE DIRECTE, INDIRECTE, ACCIDENTALE, ÎN CONSECINŢĂ SAU SPECIALE, PIERDERI DE PROFIT SAU PIERDEREA CAPACITĂŢII DE UTILIZARE), FIE CĂ OLYMPUS TREBUIE SAU AR TREBUI SAU NU SĂ AIBĂ CUNOŞTINŢĂ DE POSIBILITATEA UNOR ASTFEL DE PIERDERI SAU DETERIORĂRI POTENTIALE.

Împachetaţi produsul cu grijă, folosind din abundentă material protector de tipul foliei cu pernă de aer pentru a preveni daunele survenite la transport și fie înmânati-l distribuitorului autorizat Olympus de la care ati achizitionat produsul, fie expediati-l prin postă cu plată anticipată pentru retur şi asigurare, către oricare din centrele noastre de service Olympus. Când trimiteti produsele la centrul de service, pachetul dvs. trebuie să includă următoarele:

- *1* Chitanţa primită la achiziţionare care să ilustreze data şi locul cumpărării.
- *2* Copie a acestei garanţii limitate **cu numărul de serie al produsului care să corespundă cu numărul de serie de pe produsul dvs.** (cu excepţia cazului în care este un model pentru care Olympus nu aplică şi nu înregistrează numere de serie).
- *3* O descriere detaliată a problemei.
- *4* Exemple de imagini, negative, imagini digitale (sau fişiere pe un disc) dacă este posibil şi relevante pentru problemă.

La încheierea lucrărilor de service, produsul vă va fi returnat prin intermediul serviciului poştal plătit anticipat de dvs.

#### **UNDE TREBUIE TRIMIS PRODUSUL PENTRU SERVICE**

Consultați secțiunea "GARANȚIA INTERNAȚIONALĂ" pentru a afla care este cel mai apropiat centru de service.

# **SERVICIUL INTERNAŢIONAL DE GARANŢIE**

Serviciul international de garantie este disponibil în conditiile acestei garanții.

# **Pentru utilizatorii din Europa**

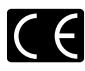

Simbolul "CE" indică faptul că acest produs respectă cerinţele europene pentru siguranţă, sănătate, protecția mediului și a consumatorului. Camerele cu simbolul "CE" sunt destinate comercializării în Europa.

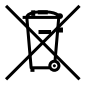

Acest simbol [pubelă cu două linii întretăiate WEEE Anexa IV] indică faptul că reziduurile echipamentelor electrice şi electronice sunt colectate separat în țările UE.

Vă rugăm să nu aruncați acest echipament împreună cu reziduurile menajere. Vă rugăm, folosiți spațiile de colectare existente în tara dumneavoastră pentru acest produs.

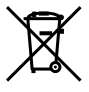

Acest simbol [pubelă cu două linii întretăiate specificat în Directiva 2006/66/EC Anexa III indică faptul că bateriile uzate sunt colectate separat în ţările UE. Vă rugăm, nu aruncaţi bateriile împreună cu

reziduurile menajere. Vă rugăm să folosiţi spaţiile de colectare existente în ţara dumneavoastră pentru bateriile uzate.

#### **Clauze de garanţie**

- 1 Dacă acest produs prezintă defectiuni, deși a fost utilizat în conditii corespunzătoare (cu respectarea instructiilor de utilizare și întreținere puse la dispoziţie la cumpărare), în perioada de garantie natională corespunzătoare și dacă a fost achizitionat de la un distribuitor autorizat Olympus din aria comercială Olympus Imaging Europa GmbH după cum este stipulat pe pagina web http://www.olympus.com, produsul va fi reparat sau înlocuit gratuit, decizia apartinând companiei Olympus. Pentru a beneficia de garantie, clientul trebuie să prezinte produsul înainte de expirarea termenului corespunzător al garantiei nationale la distribuitorul de la care a achizitionat produsul sau la orice alt service Olympus din interiorul ariei comerciale Olympus Imaging Europa GmbH, după cum este stipulat pe pagina web http://www.olympus.com. În perioada de garantie internatională de un an, clientul poate preda produsul oricărui centru de service Olympus. Retineti că nu în toate tările există centre de service Olympus.
- *2* Clientul va transporta produsul la distribuitorul sau centrul de service autorizat Olympus pe riscul propriu şi va răspunde de toate costurile care derivă din transportul produsului.

#### **Clauze de garanţie**

*1* "OLYMPUS IMAGING CORP., [Shinjuku Monolith, 2-3-1 Nishi-Shinjuku, Shinjuku-ku, Tokyo 163-0914,] Japonia oferă o garanție internațională valabilă timp de 1 (un) an. Acest certificat de garantie internatională trebuie prezentat unei unități de service Olympus pentru a se putea efectua orice fel de reparatie în conformitate cu conditiile garanției. Această garanție este valabilă numai dacă se prezintă Certificatul de Garantie și dovada achizitionării la unitatea de service Olympus. Rețineți că această garanție vine în completare şi nu afectează în niciun fel drepturile legale ale

consumatorului prevăzute de legislatia natională în vigoare ce reglementează vânzarea bunurilor de larg consum mentionate mai sus."

- 2 Această Garantie nu acoperă următoarele situatii, iar clientul va trebui să plătească taxa de reparație, chiar dacă defectarea a survenit în perioada de Garantie mentionată mai sus.
	- a. Orice defect survenit în urma folosirii incorecte (de ex. operatiuni care nu sunt mentionate în instructiunile de utilizare și întreținere sau alte capitole etc.).
	- b. Orice defect care a survenit în urma reparației, modificării, curătării etc. realizate de o persoană, alta decât un specialist autorizat de Olympus sau de un service Olympus.
	- c. Orice defecțiune datorată transportului, căderii, şocurilor etc. după achiziţionarea produsului.
	- d. Orice defect provocat de foc, cutremur, inundații, trăsnete sau alte calamități naturale, poluare şi surse de curent neregulate.
	- e. Orice defect apărut în urma depozitării neglijente sau improprii (de ex. depozitarea în condiții de temperatură înaltă și umiditate, în apropierea substanţelor insecticide ca naftalină sau alte substanţe periculoase etc.), întreţinerea necorespunzătoare etc.
	- Orice defect provocat de acumulatorii uzaţi etc. f.
	- g. Orice defect provocat de nisip, noroi etc. care pătrund în carcasa produsului.
	- h. Când acest Certificat de Garanție nu este prezentat împreună cu produsul.
	- i. Când sunt efectuate modificări pe Certificatul de Garantie privind anul, luna și data achizitionării, numele clientului, numele distribuitorului şi seria produsului.
	- Când documentul de achizitionare nu este prezentat cu acest Certificat de Garanție. j.
- 3 Această Garantie se aplică doar produsului; Garanția nu se aplică accesoriilor echipamentului, de ex. carcasă, şnur, capacul obiectivului sau acumulatori.
- 4 În termenii acestei Garantii, singura responsabilitate care revine Olympus se limitează la repararea sau înlocuirea produsului. În termenii acestei Garanţii, este exclusă orice responsabilitate pentru pierderi indirecte sau în consecintă sau daune de orice tip provocate sau suferite de o defectiune a produsului, și în special orice pierdere sau daune provocate obiectivului, filmului, altui echipament sau accesoriilor folosite cu produsul sau pentru orice pierdere rezultată de întârzieri ale termenului de reparație sau pierderea de date. Aceasta nu afectează prevederile legale.

# **Observa ţii privitoare la service pe perioada Garan ţiei**

- 1 Această Garanție este valabilă numai dacă Certificatul de Garanție este completat corespunz ător de c ătre Olympus sau un distribuitor autorizat sau în baza altor documente care conțin dovezi suficiente. Tocmai de aceea, asigura ţi-v ă c ă sunt completate corect numele dumneavoastr ă, numele distribuitorului, seria camerei, anul, luna şi ziua achizi ţion ării, sau c ă factura original ă sau chitan ţa aferent ă vânz ării (indicând numele distribuitorului, data achizi ţion ării şi tipul produsului) sunt ataşate la acest Certificat de Garan ţie. Olympus î şi rezerv ă dreptul s ă refuze repara ţia gratuit ă, dac ă nici Certi fi catul de Garanție nu este completat și nici documentele descrise mai sus nu sunt ata şate sau dac ă informația conținută este incompletă sau ilizibilă.
- 2 Certificatul de Garanție nu se eliberează în copie, de aceea p ăstra ţi-l la loc sigur.
- \* Pentru detalii despre re ţeaua centrelor de service Olympus, consulta ţi lista de pe pagina Web http://www.olympus.com.

# **Mărci înregistrate**

- IBM este o marc ă comercial ă înregistrat ă a Interna ţional Business Machines Corporation.
- Microsoft şi Windows sunt m ărci comerciale înregistrate ale Microsoft Corporation.
- Macintosh este marc ă înregistrat ă a Apple Computer Inc.
- xD-Picture Card™ este o marc ă comercial ă .
- microSD este o marc ă comercial ă a SD Association.
- Orice alte nume de companii sau de produse sunt m ărci comerciale înregistrate şi/sau m ărci comerciale ale respectivilor proprietari. **•••••••**
- Standardele pentru sistemele de fi şiere pentru camere digitale men ţionate în acest manual sunt standarde "Design Rule for Camera File System/DCF" stipulate de Japan Electronics and Information Technology Industries Association (JEITA).

# SPECIFICAŢII TEHNICE

# **Camera**

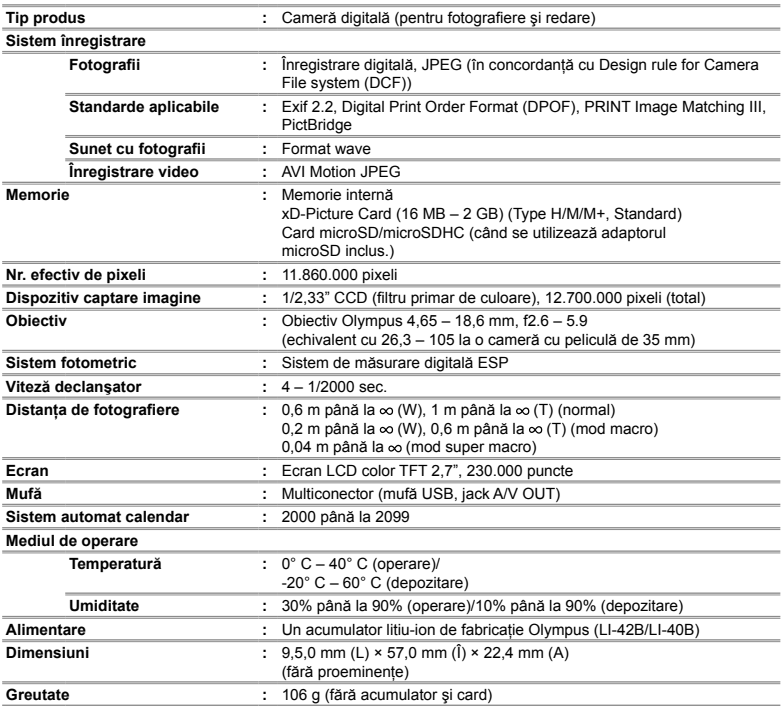

# **Acumulator litiu-ion (LI-42B)**

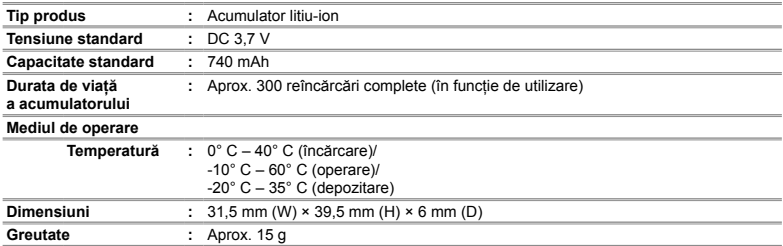

# **Încărcător pentru acumulator (LI-41C)**

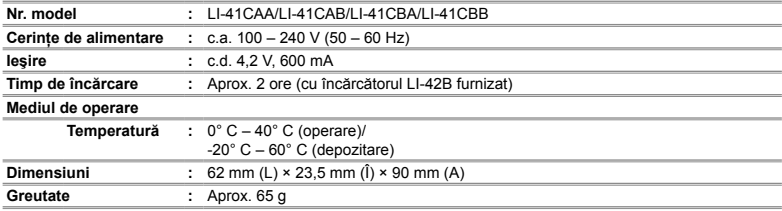

# **Adaptor microSD**

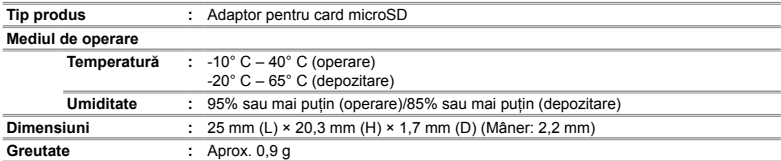

Designul și specificațiile pot fi modificate fără notificare prealabilă.

# **Index**

# A

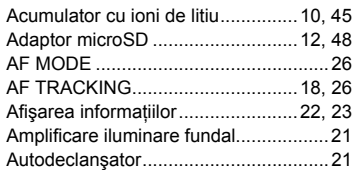

# B

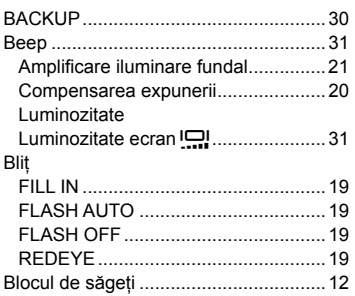

# $-c$

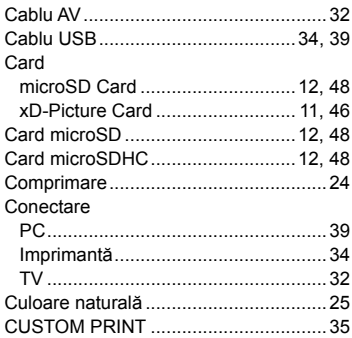

# $\overline{\phantom{a}}$

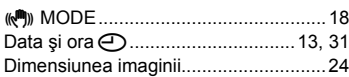

# E

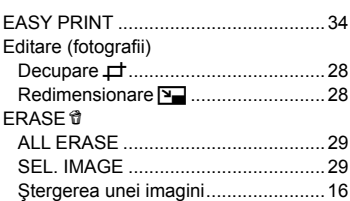

# F

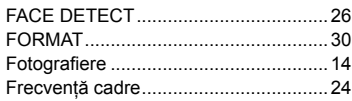

# $\overline{G}$

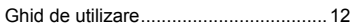

-

# $\mathbf{I}$

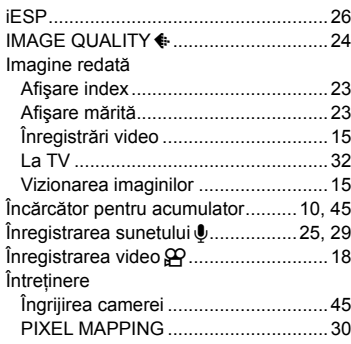

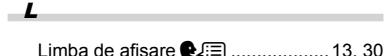

# $\blacksquare$

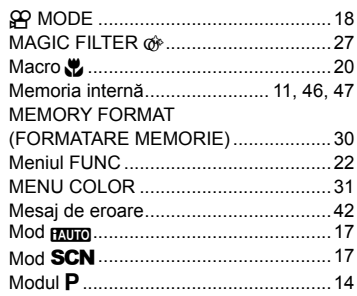

# $\overline{\mathbf{0}}$

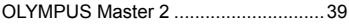

# $\mathbf{P}$

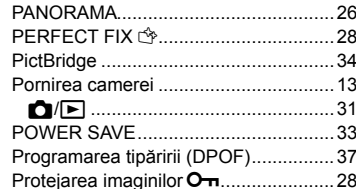

# $R$

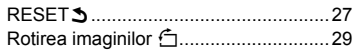

# $\mathcal{S}$

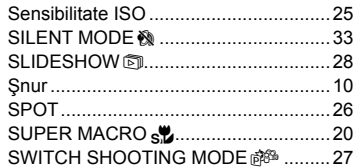

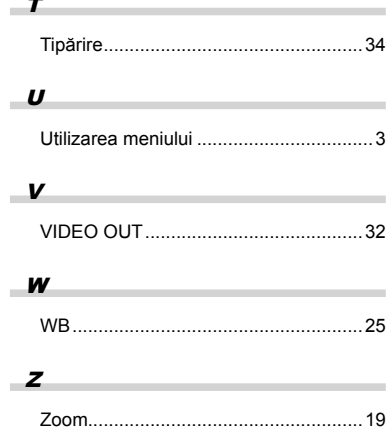

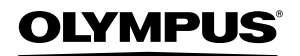

http://www.olympus.com

# **OLYMPUS IMAGING EUROPA GMBH**

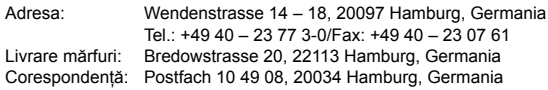

#### **Asistenţă tehnică pentru clienţi în Europa:** Vizitaţi pagina **http://www.olympus-europa.com** sau sunaţi la NUMĂRUL GRATUIT\*: **00800 – 67 10 83 00**

pentru Austria, Belgia, Danemarca, Elveţia, Finlanda, Franţa, Germania,

- Luxemburg, Olanda, Norvegia, Portugalia, Regatul Unit, Spania, Suedia.
- \* Vă rugăm să rețineți că anumite servicii/companii de telefonie (mobilă) nu permit accesul sau cer un prefix suplimentar pentru numerele +800.

Pentru toate tările europene care nu au fost enumerate mai sus și în cazul în care nu puteți obține legătura la numerele menționate, vă rugăm să folosiți următoarele NUMERE TAXABILE: **+49 180 5 – 67 10 83** sau **+49 40 – 237 73 48 99**. Serviciul de asistentă tehnică pentru clienti este disponibil între orele 9 – 18 CET (luni-vineri).

#### **Distribuitori autorizaţi**

**Romania: MGT Educational SRL** Bd Ficusului 40, sc B, et 2, Sector 1 Bucuresti, 013975 Tel.: +40 21 232 88 94/5/6/7/8